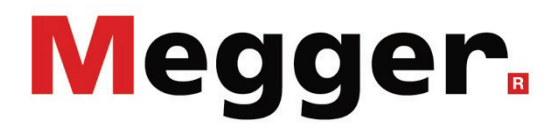

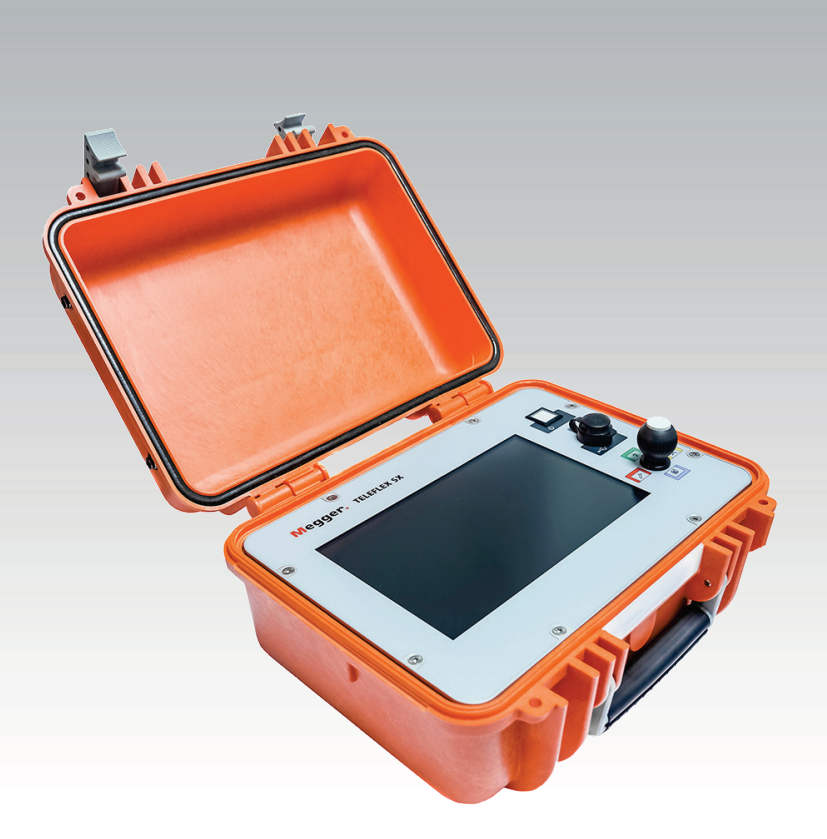

## Teleflex SX-1

Portable reflectometer and control unit of the fault location system Surgeflex 40

# USER GUIDE

Article number:

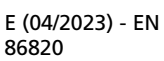

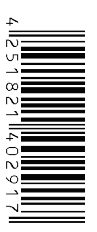

#### Consultation with Megger

The present system manual has been designed as an operating guide and for reference. It is meant to answer your questions and solve your problems in as fast and easy a way as possible. Please start with referring to this manual should any trouble occur.

In doing so, make use of the table of contents and read the relevant paragraph with great attention. Furthermore, check all terminals and connections of the instruments involved.

Should any question remain unanswered or should you need the help of an authorized service station, please contact:

Megger Limited Megger Germany GmbH (Baunach) Archcliffe Road Kent CT17 9EN T: +44 1304 502100 F: +44 1304 207342 E: uksales@megger.com

Dr.-Herbert-Iann-Str. 6 D - 96148 Baunach  $T: +499954468 - 0$ F: +49 9544 22 73 E: team.dach@megger.com

Megger Germany GmbH (Radeburg) Megger USA

Röderaue 41 D - 01471 Radeburg / Dresden

 $T: +493320884 - 0$ 

F: +49 35208 84 249

E: team.dach@megger.com

Valley Forge Corporate Centre 2621 Van Buren Avenue Norristown, PA 19403 USA T: +1 610 676 8500 F: +1 610 676 8610

Megger

All rights reserved. No part of this handbook may be copied by photographic or other means unless Megger have before-hand declared their consent in writing. The information in this document is subject to change without notice and should not be construed as a commitment by Megger. Megger cannot be made liable for technical or printing errors or shortcomings of this handbook. Megger also disclaims all responsibility for damage resulting directly or indirectly from the delivery, supply, or use of this matter.

## Terms of Warranty

Megger accept responsibility for a claim under warranty brought forward by a customer for a product sold by Megger under the terms stated below.

Megger warrant that at the time of delivery Megger products are free from manufacturing or material defects which might considerably reduce their value or usability. This warranty does not apply to faults in the software supplied. During the period of warranty, Megger agree to repair faulty parts or replace them with new parts or parts as new (with the same usability and life as new parts) according to their choice.

This warranty does not cover wear parts, lamps, fuses, batteries and accumulators.

Megger reject all further claims under warranty, in particular those from consequential damage. Each component and product replaced in accordance with this warranty becomes the property of Megger.

All warranty claims versus Megger are hereby limited to a period of 12 months from the date of delivery. Each component supplied by Megger within the context of warranty will also be covered by this warranty for the remaining period of time but for 90 days at least.

Each measure to remedy a claim under warranty shall exclusively be carried out by Megger or an authorized service station.

This warranty does not apply to any fault or damage caused by exposing a product to conditions not in accordance with this specification, by storing, transporting, or using it improperly, or having it serviced or installed by a workshop not authorized by Megger. All responsibility is disclaimed for damage due to wear, will of God, or connection to foreign components.

For damage resulting from a violation of their duty to repair or re-supply items, Megger can be made liable only in case of severe negligence or intention. Any liability for slight negligence is disclaimed.

Since some states do not allow the exclusion or limitation of an implied warranty or of consequential damage, the limitations of liability described above perhaps may not apply to you.

## **Contents**

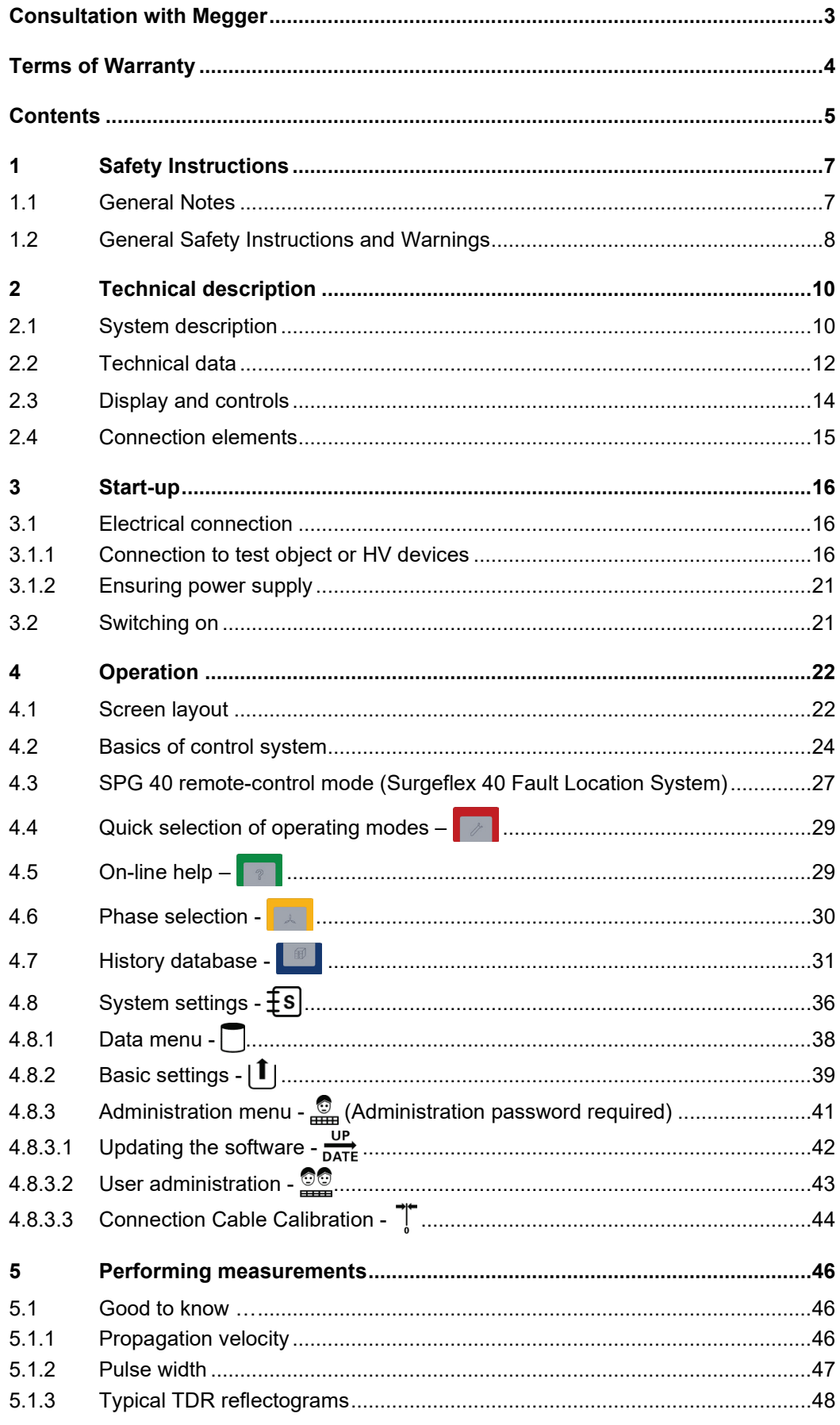

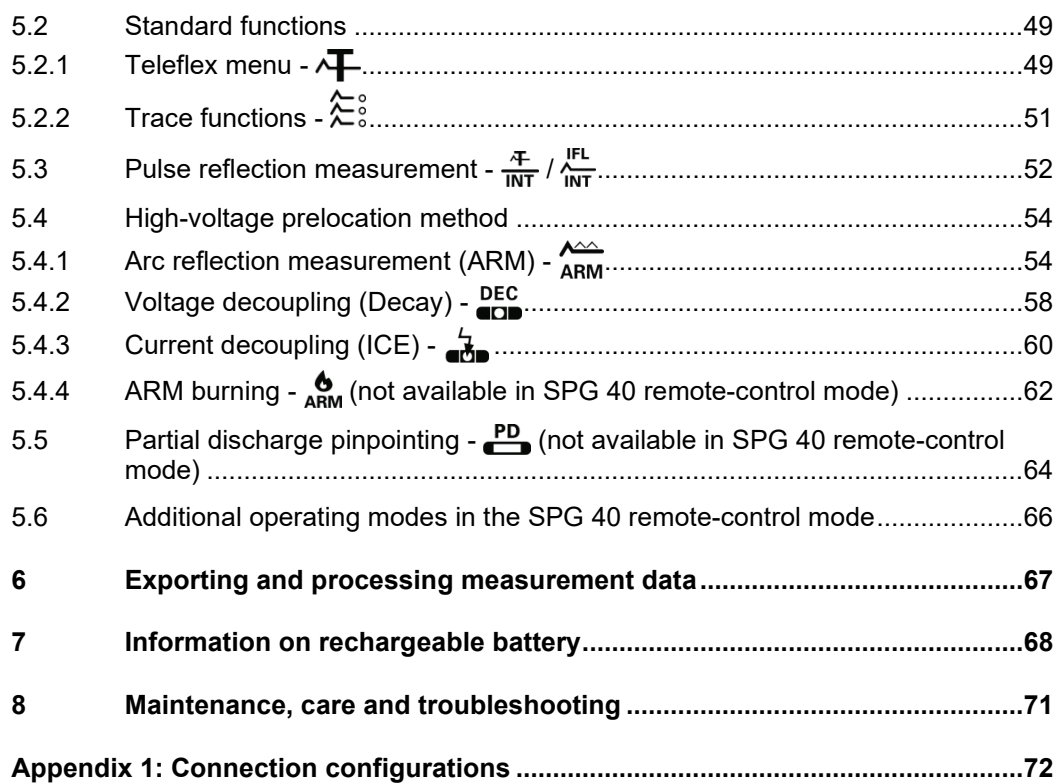

## 1 Safety Instructions

#### 1.1 General Notes

Safety precautions This manual contains basic instructions for the commissioning and operation of the device / system. For this reason, it is important to ensure that the manual is always available to the authorised and trained operator. He needs to read the manual thoroughly. The manufacturer is not liable for damage to material or humans due to non-observance of the instructions and safety advices provided by this manual.

Locally applying regulations have to be observed!

The following signal words and symbols are used in this manual and on the product itself: *Labelling of safety instructions*

| Signal word /<br>symbol | <b>Description</b>                                                                                                    |
|-------------------------|----------------------------------------------------------------------------------------------------|
| <b>DANGER</b>           | Indicates a potential hazard which will result in death or serious<br>injury if not avoided.                                                                                                    |
| <b>WARNING</b>          | Indicates a potential hazard which may result in death or<br>serious injury if not avoided.                                                                                                    |
| <b>CAUTION</b>          | Indicates a potential hazard which may result in moderate or<br>minor injury if not avoided.                                                                                                    |
| <b>NOTICE</b>           | Indicates a potential hazard which may result in material<br>damage if not avoided.                                                                                                    |
|                         | Serves to highlight warnings and safety instructions.<br>As a warning label on the product it is used to draw attention to<br>potential hazards which have to be avoided by reading the<br>manual. |
|                         | Serves to highlight warnings and safety instructions that<br>explicitly indicate the risk of an electric shock.                                                                                    |
|                         | Serves to highlight important information and useful tips on the<br>operation of the device/system. Failure to observe may lead to<br>unusable measurement results.                                |

*Working with products* It is important to observe the generally applicable electrical regulations of the country in *from Megger* which the device will be installed and operated, as well as the current national accident prevention regulations and internal company directives (work, operating and safety regulations).

> After working on the system, it must be voltage-free and secured against reconnection as well as having been discharged, earthed and short-circuited.

> Use genuine accessories to ensure system safety and reliable operation. The use of other parts is not permitted and invalidates the warranty.

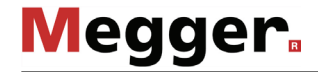

*Operating staff* The system may only be installed and operated by an authorised electrician. DIN VDE 0104 (EN 50191), DIN VDE 0105 (EN 50110) and the German accident prevention regulations (UVV) define an electrician as someone whose knowledge, experience and familiarity with the applicable regulations enables him to recognise potential hazards.

Anyone else must be kept away!

Declaration of The product meets the following security requirements of the European Council *Conformity (CE)* Directives:

- EMV Directive
- Low Voltage Directive
- RoHS Directive

The full text of the EU declaration of conformity is available by request.

#### 1.2 General Safety Instructions and Warnings

*Intended application* The operating safety is only guaranteed if the delivered system is used as intended (see page 10). Incorrect use may result in danger to the operator, to the system and the connected equipment.

The thresholds listed in the technical data may not be exceeded under any circumstances.

*Behaviour at* The equipment may only be used when working properly. When irregularities or *malfunction of normal* amalfunctions appear that cannot be solved consulting this manual, the equipment must operation  $\,$  immediately be put out of operation and marked as not functional. In this case inform the person in charge who should inform the Megger service to resolve the problem. The instrument may only be operated when the malfunction is resolved.

#### **Five safety rules**

The five safety rules must always be followed when working with HV (High Voltage):

- 1. De-energise
- 2. Protect against re-energising
- 3. Confirm absence of voltage
- 4. Earth and short-circuit
- 5. Cover up or bar-off neighbouring energised parts

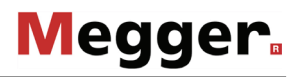

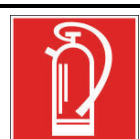

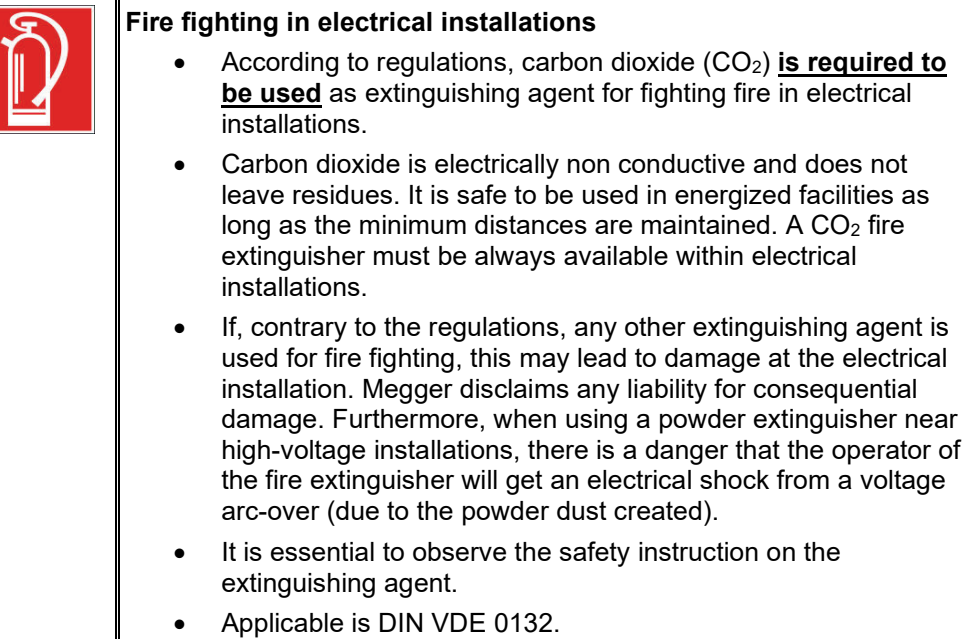

## 2 Technical description

#### 2.1 System description

The Teleflex SX-1 is a two-phase time domain reflectometer (TDR), which excels on account of its lightweight and compact design. *Description*

> It is an ideal addition for a "satellite"-based fault location concept in supply areas with low density and failure rate, where reaction speed, weight, size and economy are the driving factors.

> The operating principle of the Teleflex SX-1 is identical to the radar's familiar pulse-echo process. Adequately shaped measuring pulses are fed into the cable, which are then propagated at cable-specific speed towards the end of the cable. Any change in the electrical properties of the cable results in a certain portion of the pulse being reflected back. These reflections are registered by the Teleflex SX-1 and then shown on the screen. The changes in the electric cable properties can also be caused by cable faults and joints. The end of the cable also generates a very specifically-shaped reflection. The type and distance of a noticeable problem can be derived from the reflection's shape and propagation time.

*Product variants* The Teleflex SX-1 can be used both as an individual device as well as in combination with various HV fault location systems (e.g. surge-wave generators, burn-down instruments). Thanks to the CAN interface the device is also ideally suited to directly control the SPG 40 and combines both devices into the fully-fledged fault location system Surgeflex 40 (SFX 40), which is often also expanded to become an entry-level test van system (Compact City). Teleflex SX-1 is provided specifically for these vehicle installations in a 19-inch version without internal battery.

*Features* The Teleflex SX-1 combines the following features and functions in a single system:

- Sturdy and weatherproof for outdoor use
- Rechargeable battery or mains operation possible
- Dual operating concept (touch screen and rotary knob)
- USB interface for data transfer
- Supports all existing prelocation methods.
- Automatic detection of cable end and fault position
- ARMslide technology with 15 measurements per ARM surge
- Partial Discharge (PD) pinpointing in combination with PD-TX pulse transmitter
- Direct control of SPG 40 fault location system

Scope of delivery The scope of delivery of the system includes the following:

- Basic device
- Plug-in power adapter
- Earthing lead with right-angle plug, 1.5 m
- 2 x measurement cables incl. alligator clips, 2.5 m
- 3 x BNC connection cables, 1.5 m
- Operating manual

If permanently installed in a test van or on a trolley, the scope of delivery may be different.

*Check contents* Check the contents of the package for completeness and visible damage right after receipt. In the case of visible damage, the device must under no circumstances be taken into operation. If something is missing or damaged, please contact your local sales representative.

Optional accessories If the following optional accessories do not form part of the scope of delivery, these can be ordered from sales:

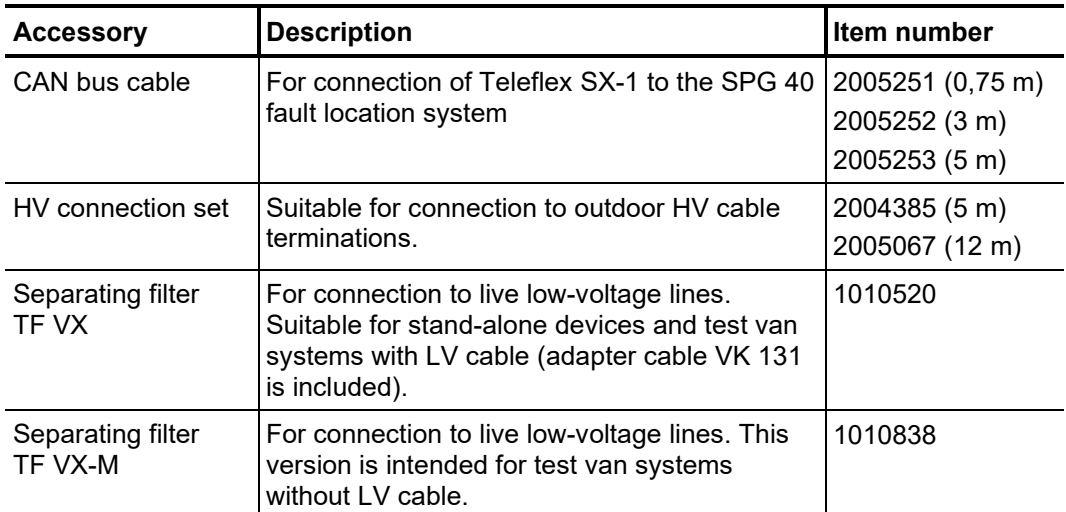

## 2.2 Technical data

**Megger** 

The Teleflex SX-1 is defined by the following technical parameters:

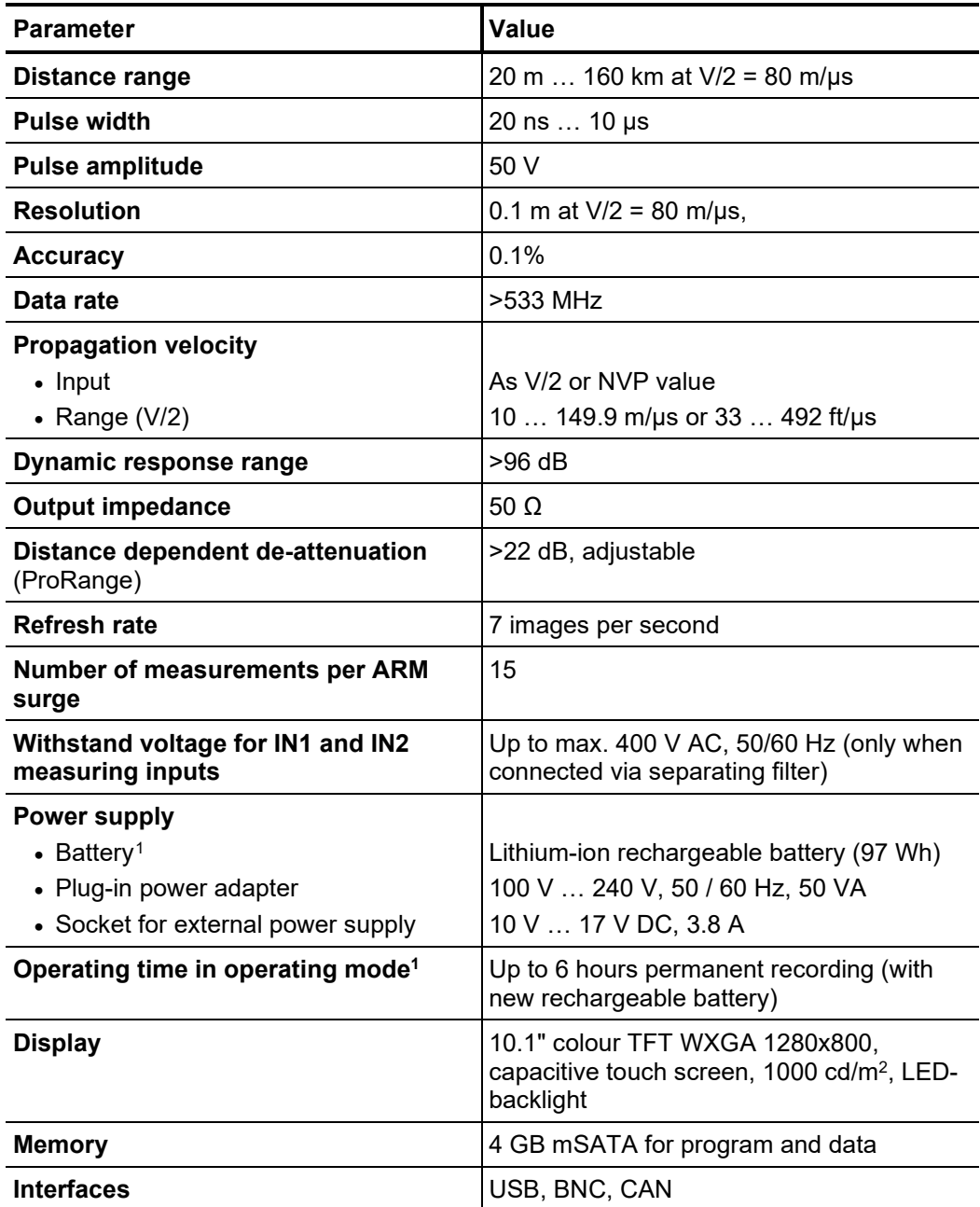

<span id="page-11-0"></span><sup>&</sup>lt;sup>1</sup> The 19-inch version does not contain an internal battery

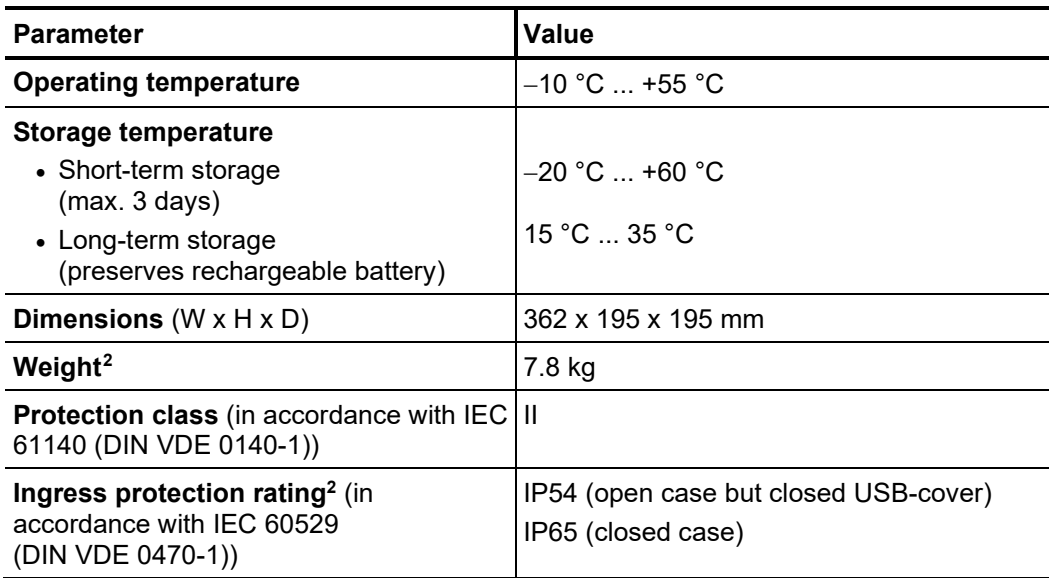

<span id="page-12-0"></span><sup>2</sup> Data apply only to the portable stand-alone version in the Pelicase

## 2.3 Display and controls

The following control and display elements are located on the front panel of the Teleflex SX-1:

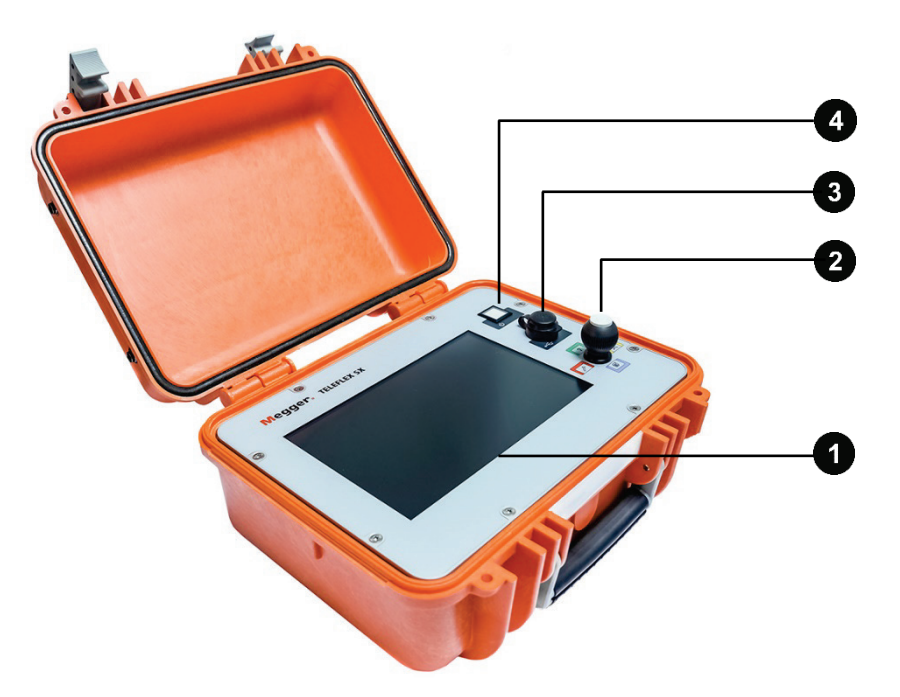

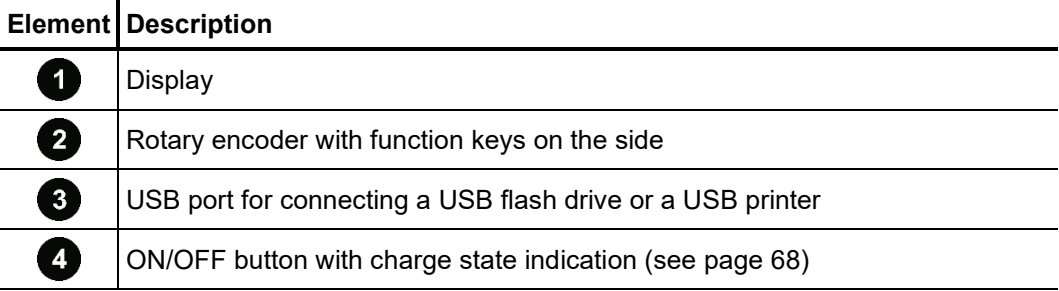

## 2.4 Connection elements

The following connection elements are located on the rear of the Teleflex SX-1:

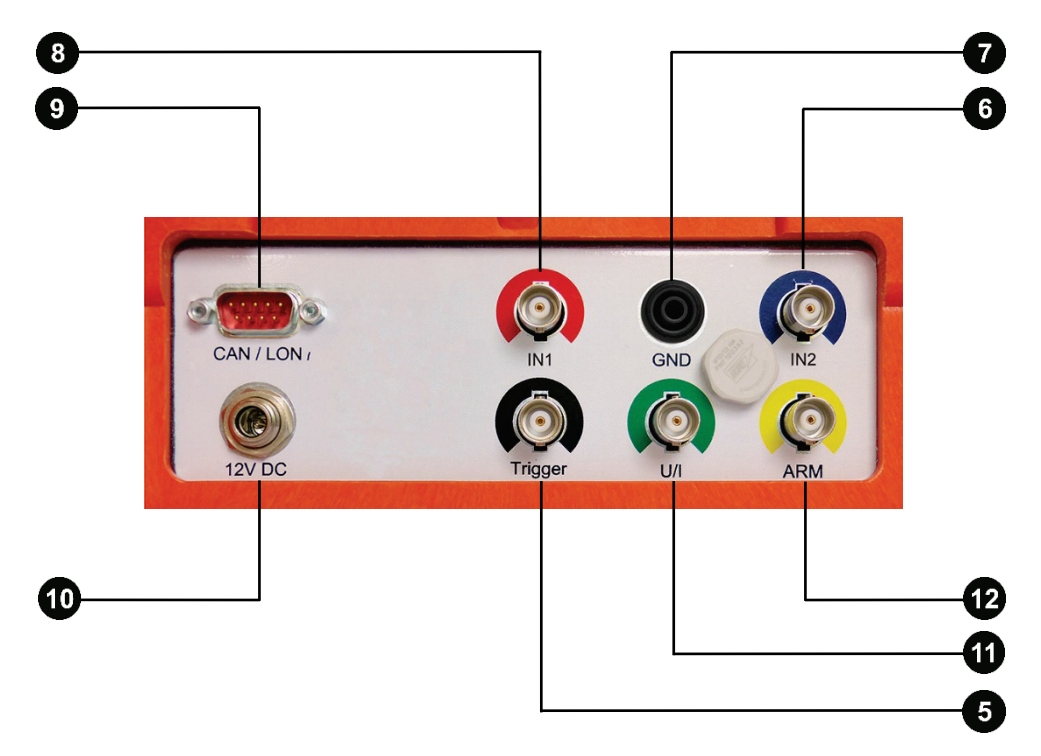

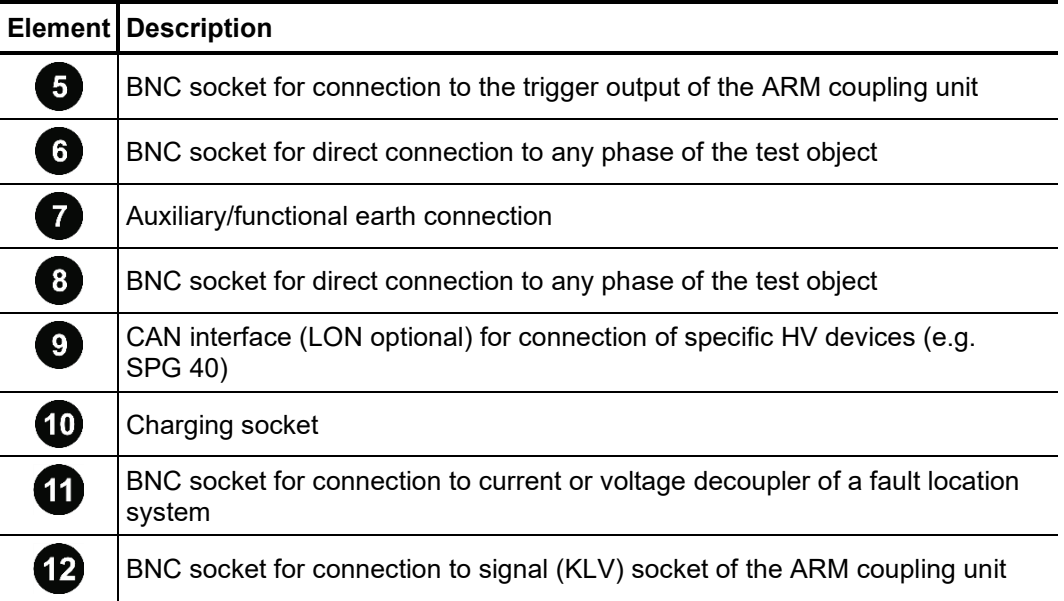

## 3 Start-up

*Initial start-up* The rechargeable battery of the Teleflex SX-1 is pre-charged by the manufacturer to roughly 50% of its capacity. We recommend that the rechargeable battery be fully charged (see page 69) before initial start-up for a period of roughly 8 hours. This measure is not necessary for the 19-inch version without internal battery.

A*pplicable guidelines* The guidelines for implementation of occupational safety when operating a test system / test van often differ between one network operator and another and it is not uncommon for national regulations (like, i.e. the German BGI 5191) to be used as well.

> Inform yourself of the guidelines applicable in the area of operation beforehand, and comply with the specified rules for work organization and for implementing the test system / test van.

## 3.1 Electrical connection

## 3.1.1 Connection to test object or HV devices

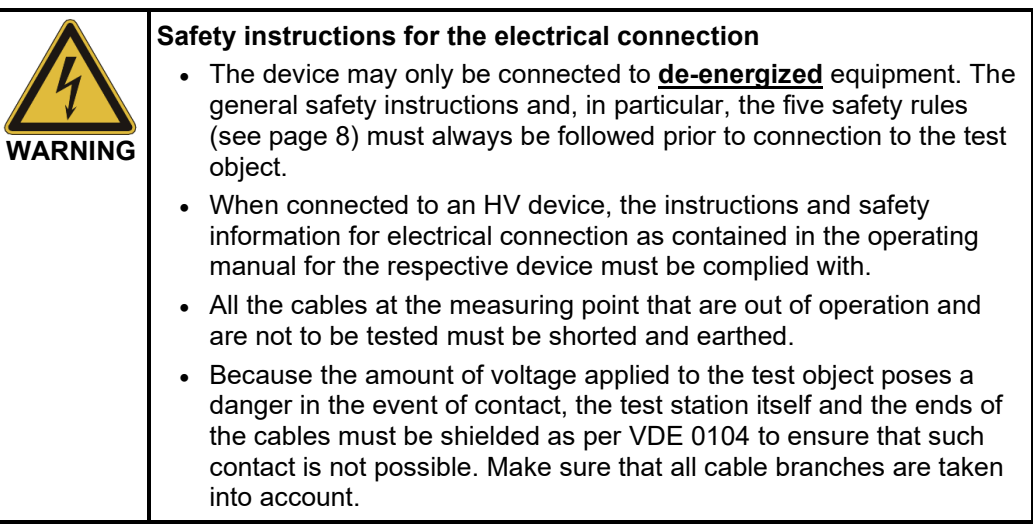

The electrical connection to HV devices is described in this section on as generallyapplicable a basis as possible. Some detailed connection configurations with the devicespecific designations for the relevant connecting point are available in the Appendix (see page 72).

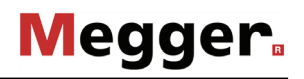

*Direct connection to* To enable the Teleflex SX-1 to be used to conduct a **<u>pulse reflection measurement,</u> th**e *the test object* device must be connected to one or two phases of the test object as shown in the figure directly:

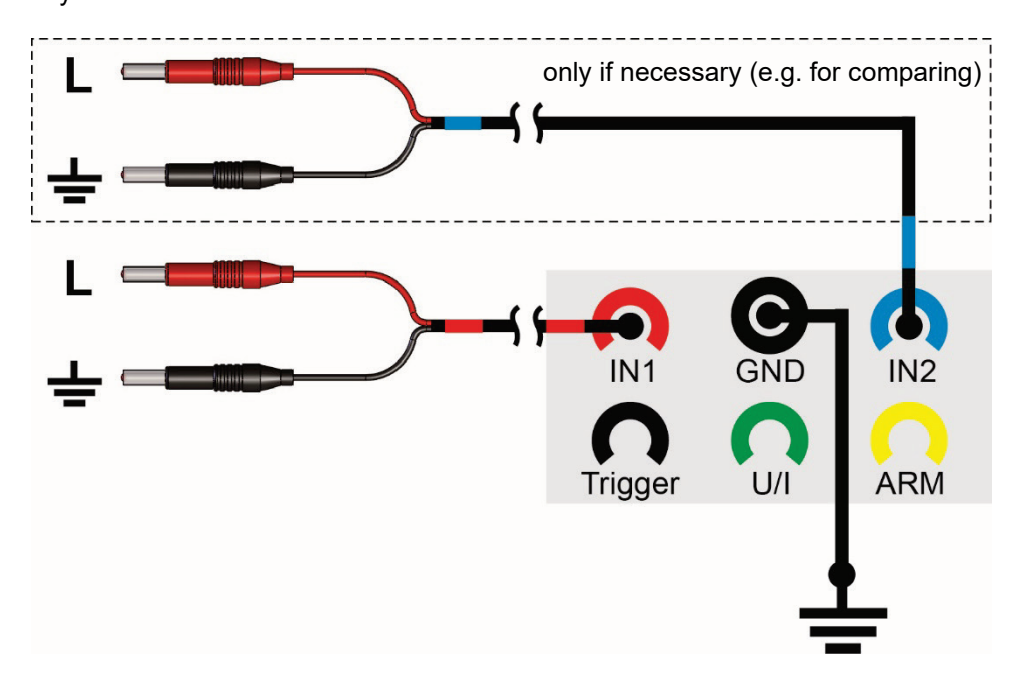

To enable the Teleflex SX-1 to be used for **PD pinpointing**, the device must be directly connected to the PD-affected phase of the test object as shown in the figure:

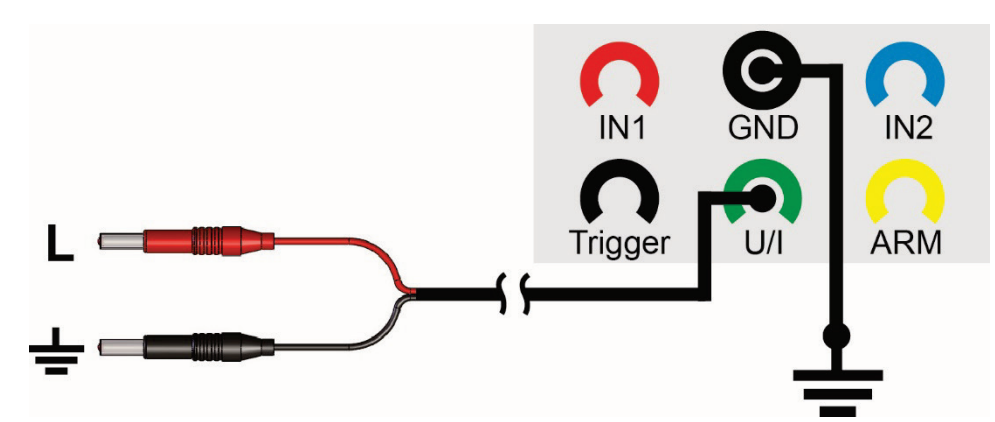

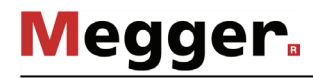

Connection to live low- By using the optional separation filter TF VX (or TF VX-M), the Teleflex SX-1 can be *voltage lines* connected to low-voltage lines with a voltage of up to 400 V.

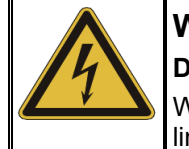

#### **WARNING**

**Danger from electrical shock!**

When connecting to live parts, the applicable safety regulations for liveline working must be observed!

The connection can be made between two phases or, as shown in the following example, between phase and earth.

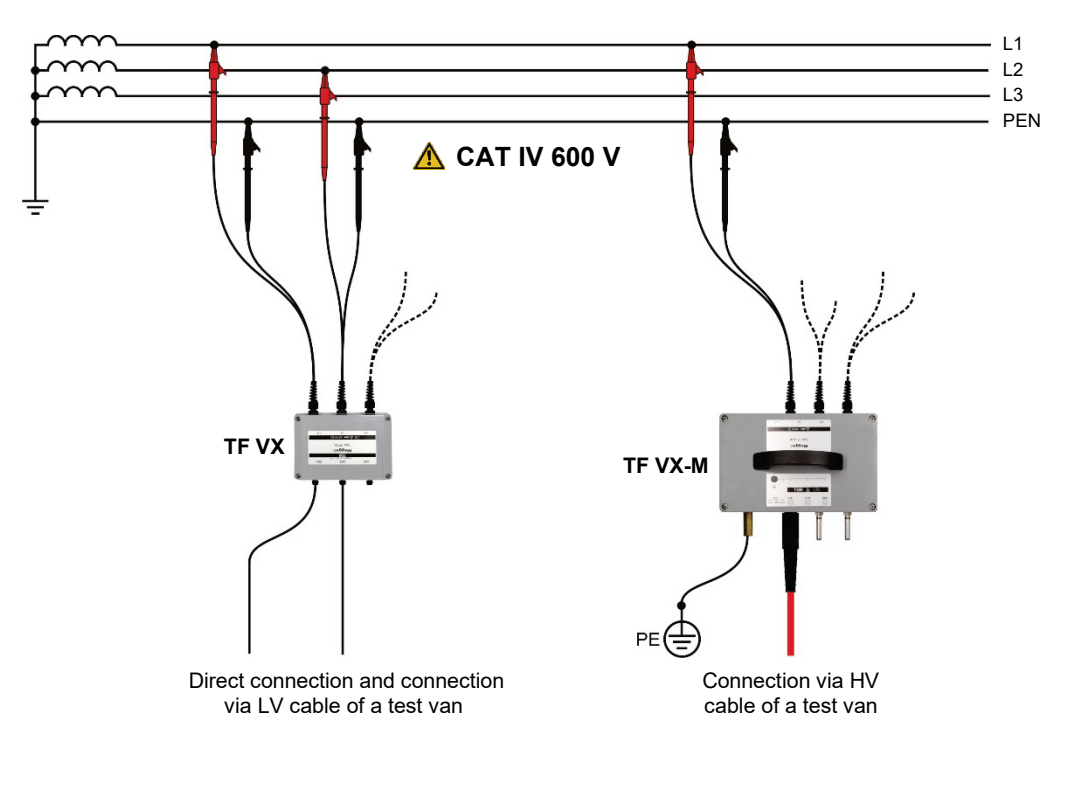

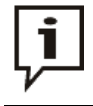

When connecting via the separation filter, an additional virtual cable length of approx. 4 m (at  $v/2$  = 80 m/ $\mu$ s) must be taken into account when evaluating the located distance!

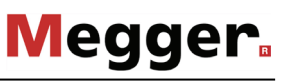

*Connection to an ARM* To enable the Teleflex SX-1 to be used to conduct an **arc reflection measurement (ARM)**, the device must be connected to a suitable ARM coupling unit (e.g. arc surge *coupling unit* adapter, power-separation filter) as shown in the figure. The coupling unit ensures reliable coupling and decoupling of the test pulses and also safeguards the reflectometer against the high voltage present in the cable. Some fault location systems comprise both surge wave generator and ARM coupling unit in the same housing.

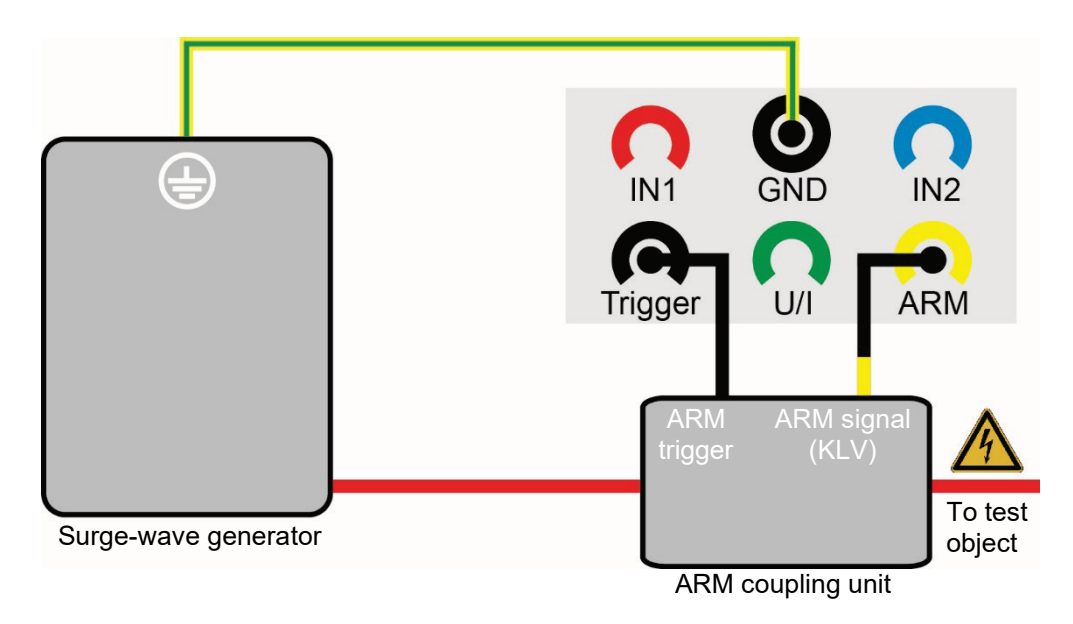

*Connection to current* To enable the Teleflex SX-1 to be used to conduct a *transient prelocation procedure or voltage decoupler* (ICE or decay), the device must be connected to the current or voltage decoupler of a fault location system as shown in the figure.

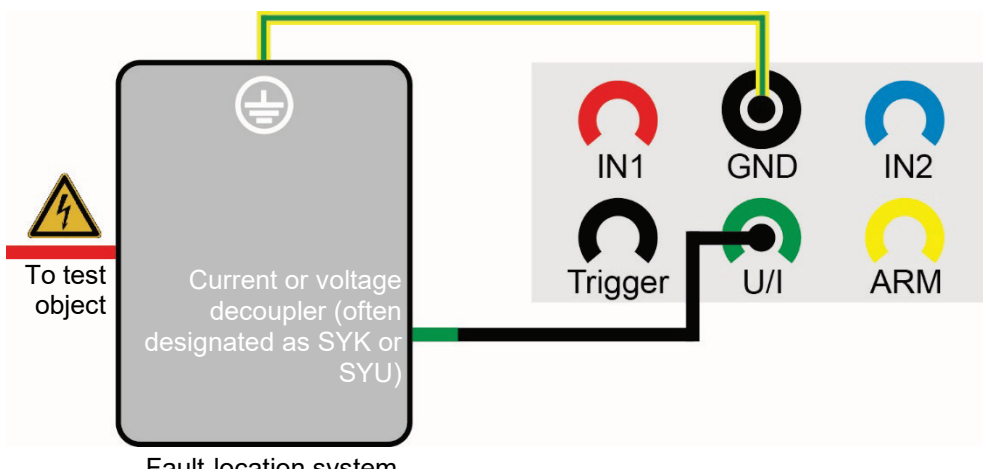

Fault-location system

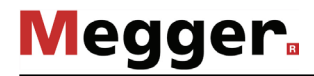

*Connection to a burn-* To enable the Teleflex SX-1 to be used to conduct an prelocation in the **ARM burning** *down instrument* operating mode, the device must be connected as shown in the figure to a suitable powerseparation filter (e.g. M 219). This ensures reliable coupling and decoupling of the test pulses and it also safeguards the reflectometer against the high voltage pending in the cable.

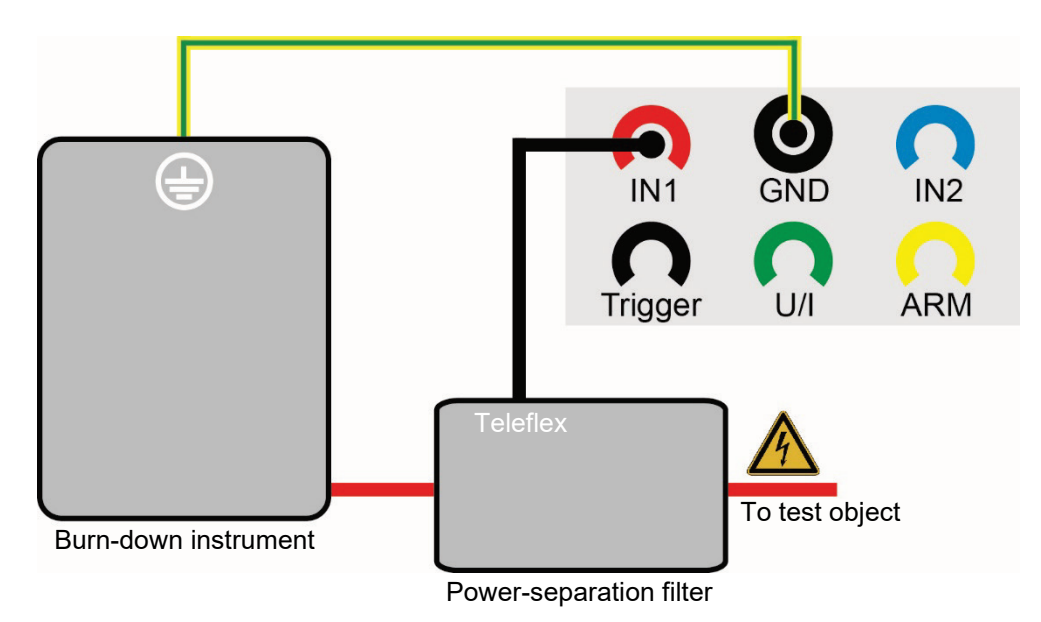

Connection to SPG 40 Normally, the combination of Teleflex SX-1 and <u>SPG 40</u> is used as a permanent installation in a test van. In this case, the two systems are permanently wired to each other.

> If however, two individual systems are to be connected to each other for a measuring procedure, then the wiring must be manually connected as shown in the figure below.

> The CAN bus connection here is only necessary if the Teleflex SX-1 is to be used for remote control (see page 27) of the SPG 40. The cable required for this is available as a special accessory (see page 11).

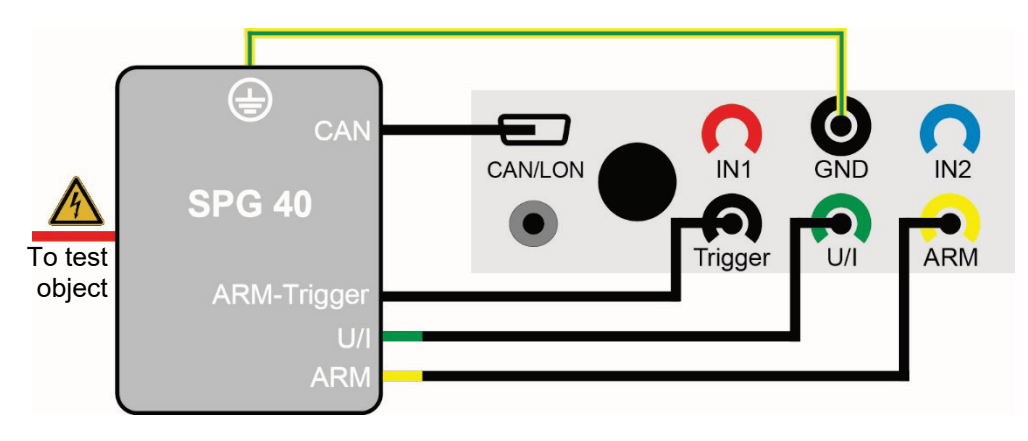

## 3.1.2 Ensuring power supply

The Teleflex SX-1 has a powerful Li-ion battery, with which it can be operated for up to 6 hours after being fully charged.

If the battery indicates a low remaining capacity (see page 68), the plug-in power supply

can be used to establish a connection between the charging socket  $\Box$  and a mains socket (110 V… 240 V, 50/60 Hz) in order to ensure continuous measurement operation.

## 3.2 Switching on

The device is switched on by pressing the ON/OFF button  $\bigoplus$ . The software starts within a few seconds whereupon it then resides in the main menu.

## 4 Operation

## 4.1 Screen layout

The following figure shows the typical screen layout:

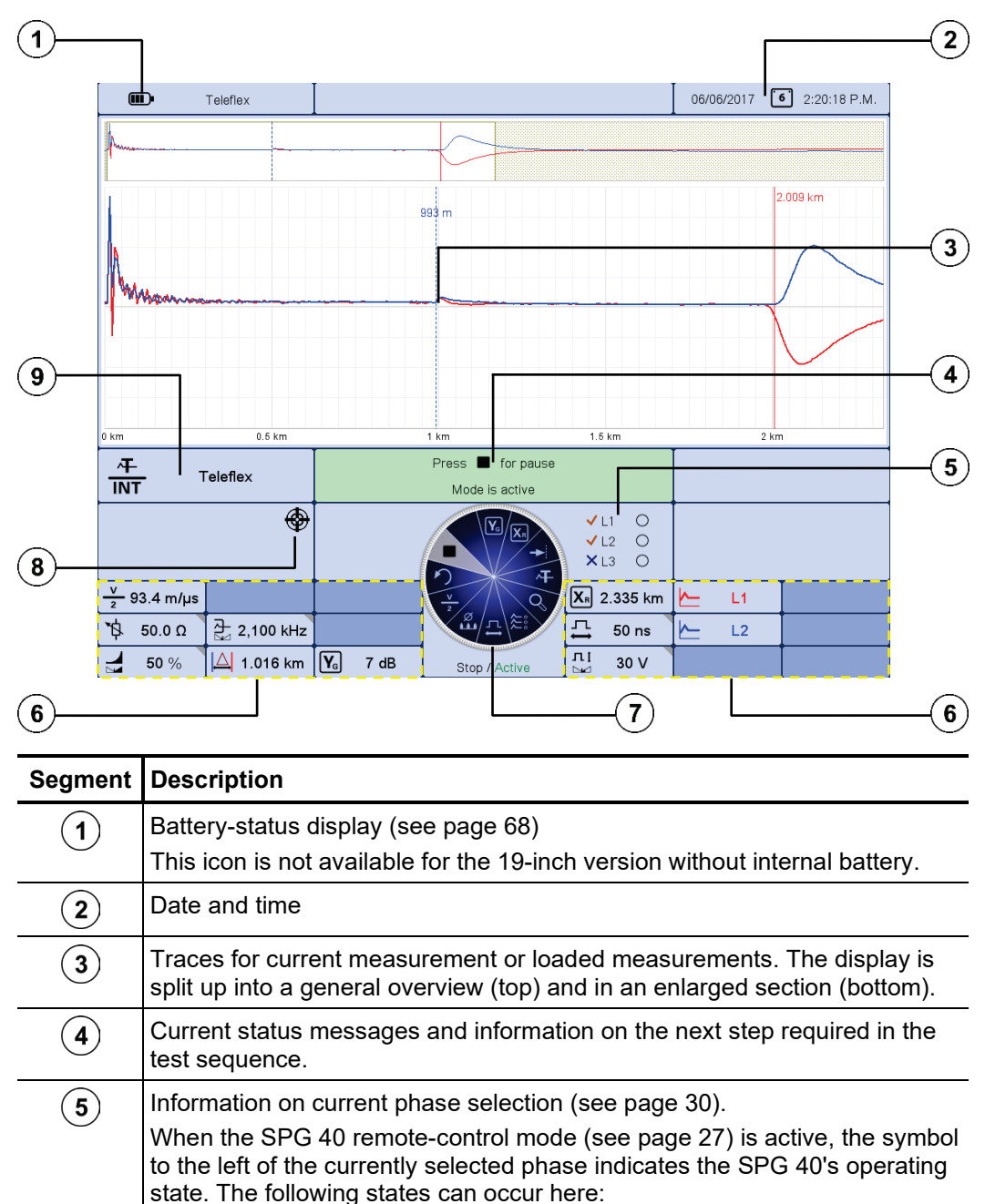

High voltage generation is switched off and the HV output on the SPG 40 is discharged and connected to earth through a resistor.

The resistor discharge is not effective. High voltage is active!

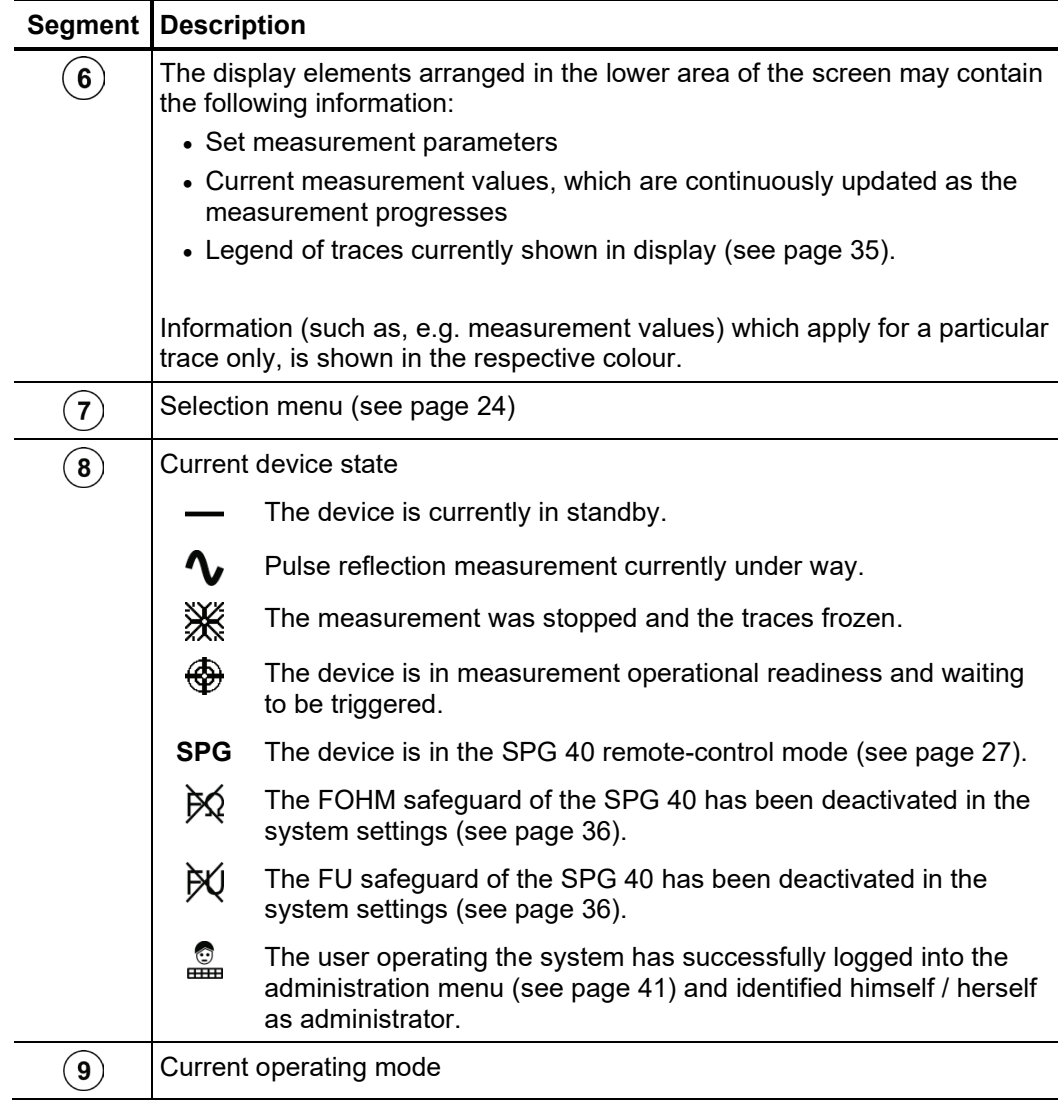

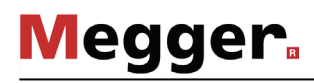

## 4.2 Basics of control system

Selection menu Navigation within the menus is effected almost entirely from the circular selection menu:

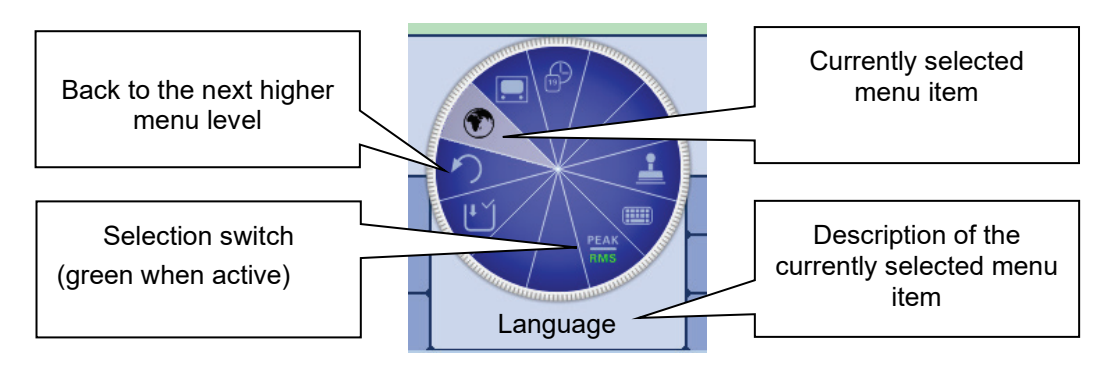

Operation with rotary The system can be operated using the rotary encoder 2 as follows: *encoder*

- Select the required menu item
- Increase or decrease the value of a variable parameter
- Select an option from a selection list

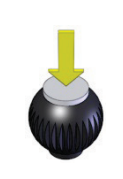

- Call up the selected menu item
- Confirm the setting or the selection made

The four additional functions are called either by tilting the rotary encoder (portable device) or by pressing the corresponding function button (19-inch version):

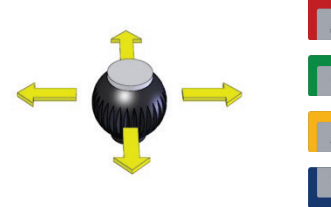

Quick selection of operating modes

On-line help

Phase selection (see page 30)

History database (see page 31)

*Operation using the* If the device/system is equipped with a touch-sensitive display, then the software can also *touchscreen* be operated just by using your fingers.

> Briefly tapping on the buttons in the various menus, and tapping and holding the buttons in isolated cases, allows the respective functions to be activated in the same way as the rotary encoder control.

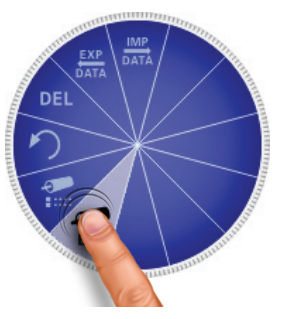

The four menus at the side can be opened by a swiping motion.

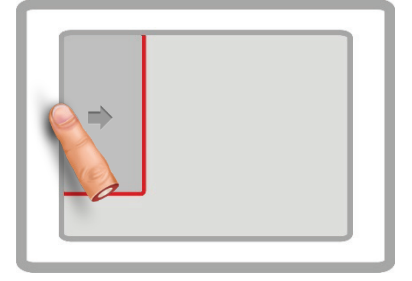

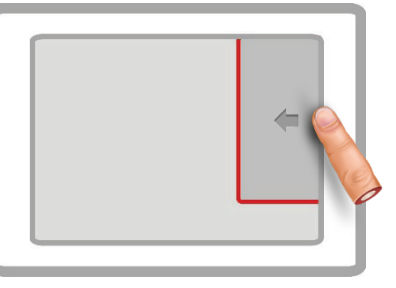

Quick selection of operating modes Phase selection (see page 30)

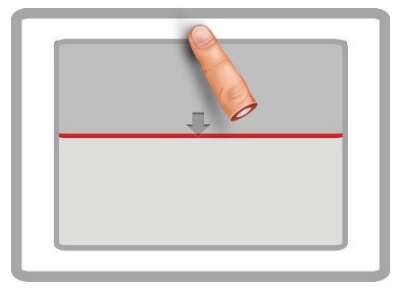

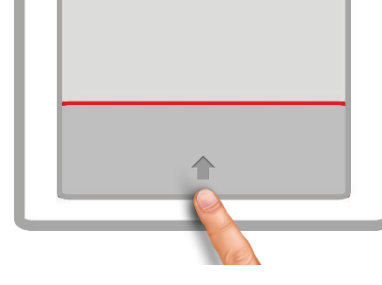

Online help **History database (see page 31)** 

Whenever character strings need to be entered or changed, an on-screen keyboard appears at the lower edge of the display:

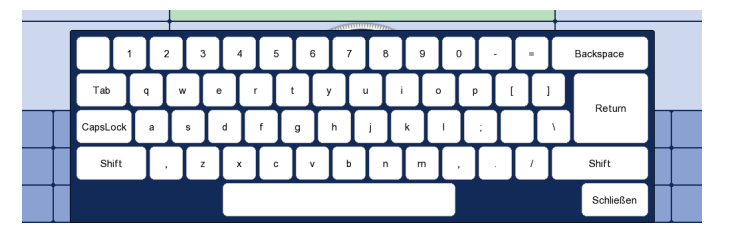

If wanted, the touch functionality and the on-screen keyboard can be disabled in the basic settings (see page 39). The latter is particularly useful, if a hardware keyboard is connected.

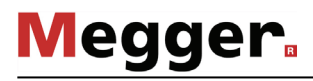

Dialog boxes A few settings, which require values to be entered, are not made directly using the Selection menu, but rather in a separate dialog box.

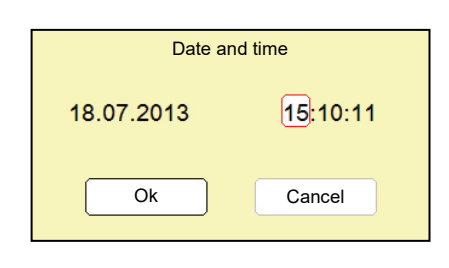

By tilting the rotary encoder 2 to the side (or by using buttons  $\Box$ ) and  $\Box$ ) the user can switch back and forth between the individual buttons in a dialog box. Each active button is then highlighted in white or it is surrounded by a red frame. Whenever the selected button requires letters or digits to be entered the screen keyboard automatically appears, and it can then be used to make the entries.

To close a dialog box, the corresponding button must be selected and then the rotary encoder pressed.

#### 4.3 SPG 40 remote-control mode (Surgeflex 40 Fault Location System)

Combining the Teleflex SX-1 with the SPG 40 effectively combines the strengths of both devices in the test and fault location system Surgeflex 40 (SFX 40). The abilities of the SPG 40 allow numerous additional operating modes that are seamlessly integrated in the user interface of the Teleflex SX-1 and benefit from its wide range of functions (e.g. high resolution measuring graphs and extensive options for managing measurement data). *Introduction*

> Systems of this type are mostly delivered from the plant either permanently wired on a trolley or as a vehicle installation (Compact City). It is however also possible to combine two individual devices quickly and easily on site with the help of the necessary connecting cables.

A*ctivating and* If the Teleflex SX-1 is used for remote control of an SPG 40, then the remote control mode must be started before the measurement. To do so, the SPG 40 must be properly *control mode* connected (see page 20)and switched on. In this case, the Teleflex SX-1 recognises at start-up the existing connection and automatically activates the remote-control mode. Otherwise the mode can also be manually activated using the menu item **SPG** in the main menu. *deactivating remote-*

> If the connection to the SPG 40 could be established, then the operating modes selection is automatically adapted and a symbol is shown at the left-hand edge of the screen.

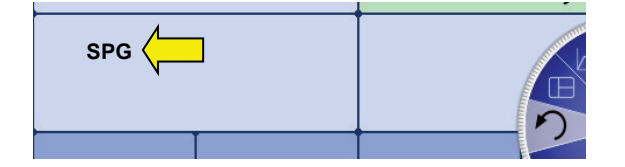

The mode can be deactivated again at any given time using the menu item **SPG**.

If the remote-control mode cannot be activated or is suddenly interrupted, you should check the connecting lines between Teleflex SX-1 and SPG 40 and the power supply of the SPG 40.

If this does not resolve the problems, they might be caused by an unsuitable firmware or kernel version. In the Teleflex SX-1 it is possible to determine the currently installed versions from the system menu (see page 36). In the SPG 40, the version is displayed during the starting process.

The following versions are required for the remote-control mode to function:

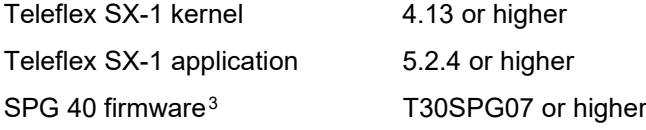

The kernel of the Teleflex SX-1 and the firmware of the SPG 40 can only be updated by an authorized service workshop.

<span id="page-26-0"></span><sup>3</sup> Versions without the addition "T30" are generally unsuitable for remote-control mode

 $M$ ess*ages*  $\,$  The display of the SPG 40 is not active in remote-control mode. For this reason, all status and error messages affecting the SPG 40 are output directly on the Teleflex SX-1. The following table provides an overview of all messages that require intervention by the user:

**Megger** 

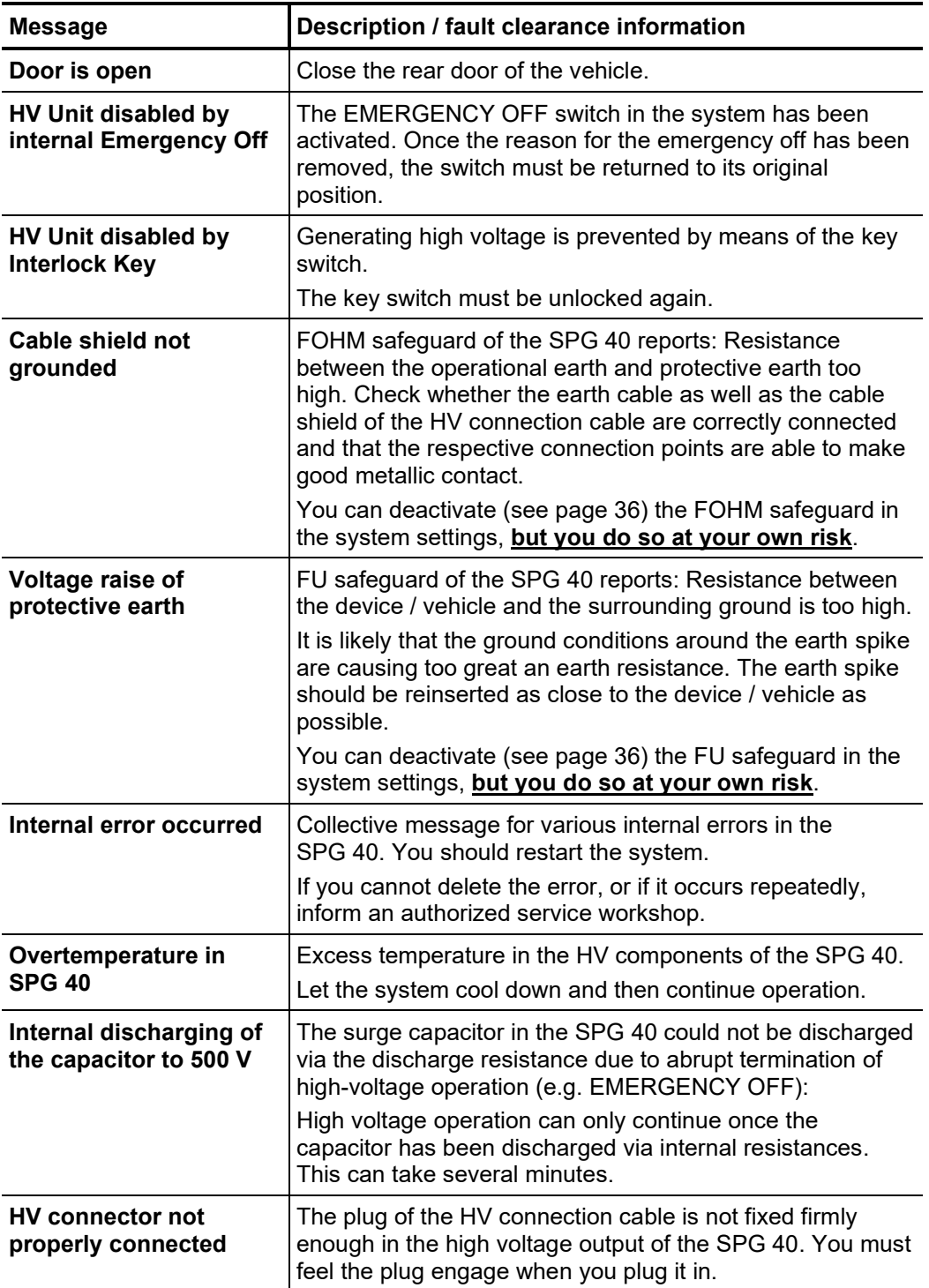

HV control In portable systems, high voltage is enabled and deactivated either directly using the "HV ON" and '"HV OFF" buttons on the SPG 40, or via the buttons on an external safety device connected to the SPG 40 that have equal access.

> Vehicle installations such as the Compact City system usually have an operating space that is spatially separated from the high voltage components and feature a separate operating unit that includes the hardware buttons for on/off switching, high voltage control and emergency off. The buttons function exactly as described in the SPG 40 manual. The following illustration shows the typical composition of such a 19-inch operating unit:

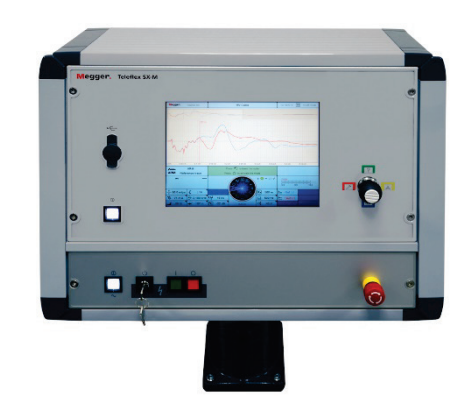

High voltage can also be deactivated at any time during high voltage operation using the software button  $\frac{1}{\alpha}$  that has equal access as the HV OFF button.

## 4.4 Quick selection of operating modes  $-\sqrt{\sqrt{2}}$

Tilting the rotary encoder **2** towards the symbol  $\triangledown$  (or pressing the button) enables the quick selection menu to be called up at any given time (and to close it again). The menu provides direct access to all the available operating modes.

#### 4.5 On-line help –  $\sqrt{2}$

Tilting the rotary encoder  $\overline{2}$  towards the symbol  $\overline{2}$  (or pressing the button) enables the compact on-line help menu with its basic operating information to be called up at any given time.

## 4.6 Phase selection - A

Megger.

Immediately after activating an operating mode or after tilting the rotary encoder 2 towards the symbol  $\Box$  (or pressing the button) the phase selection menu is opened. This is used to select the phases which are to be tested. The options available differ according to the operating mode in question:

#### **Pulse reflection measurements**

Input 1  $L1 - N$  $12 - N$  $\times$ ×  $\times$  $\times$  $L3 - N$ Input 2  $L1 - N$  $\times$  $L2 - N$  $\overline{\mathsf{x}}$  $L3 - N$  $\overline{\mathsf{x}}$ Diff IN1-IN2  $\times$  $L1 - L2$  $\overline{\mathsf{x}}$  $\times$  $\times$  $12 - 13$  $\times$  $\overline{\mathbf{x}}$  $L3 - L1$ 

Under **Input 1** the phase connected to the IN1 input is to be selected.

For the purposes of comparison the phase connected to the IN2 input can be activated simultaneously under **Input 2** (not possible in the  $\frac{|\mathbf{F}|}{\mathbf{h}\mathbf{F}}$  operating mode).

Alternatively, a differential measurement can be conducted between the two inputs. To do so, the appropriate option is to be selected under **Diff IN1 – IN2**. In this mode the reflections of both inputs are combined to form a single trace. However, the reflections received at the second input have their polarity reversed through a differential transformer. Consequently, the differential trace generated here then shows genuine differences only. Faults of identical magnitude or breaks on all wires will not be visible because a difference does not exist.

#### **All other operating modes**

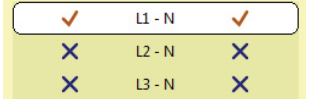

The phase actually connected with the Teleflex SX-1 / fault location system has to be selected.

The desired option can be marked for selection by turning the rotary encoder and then selected or deselected by pressing it.

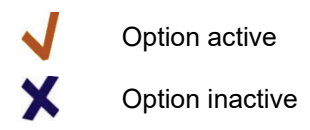

Only once a valid selection has been made can the phase selection menu be closed again by tilting the rotary encoder towards the symbol  $\Box$  (or by pressing the button) whereupon the phase selection is then confirmed. Up to the time at which the operating mode starts, the phase selection menu can be called up again and a change can then be made to the selection.

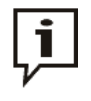

Make sure that the phase selection matches the actual connection situation! Otherwise, the measuring data will be stored with incorrect phase details whereupon the data will not be able to be correctly assigned afterwards.

## 4.7 History database - **B**

Each conducted measurement is temporarily stored in the History database and it can be retrieved from there again. This enables the user to access old traces and to compare them with the current traces. The parameters under which the measurement was conducted are also shown. *Purpose*

> In addition to the individual measurements, the measurement logs created using the log function are also archived in the History database.

Tilting the rotary encoder **2** towards the symbol  $\Box$  (or pressing the button) enables the database to be opened at any given time. *Searching in the History database*

The measurement data records are organised by date in sub-directories.

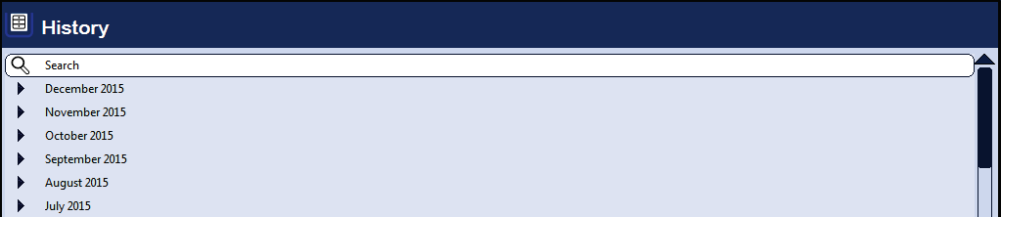

After the desired month and then the desired day have been selected, the measurement data records registered on this days can be searched through and retrieved.

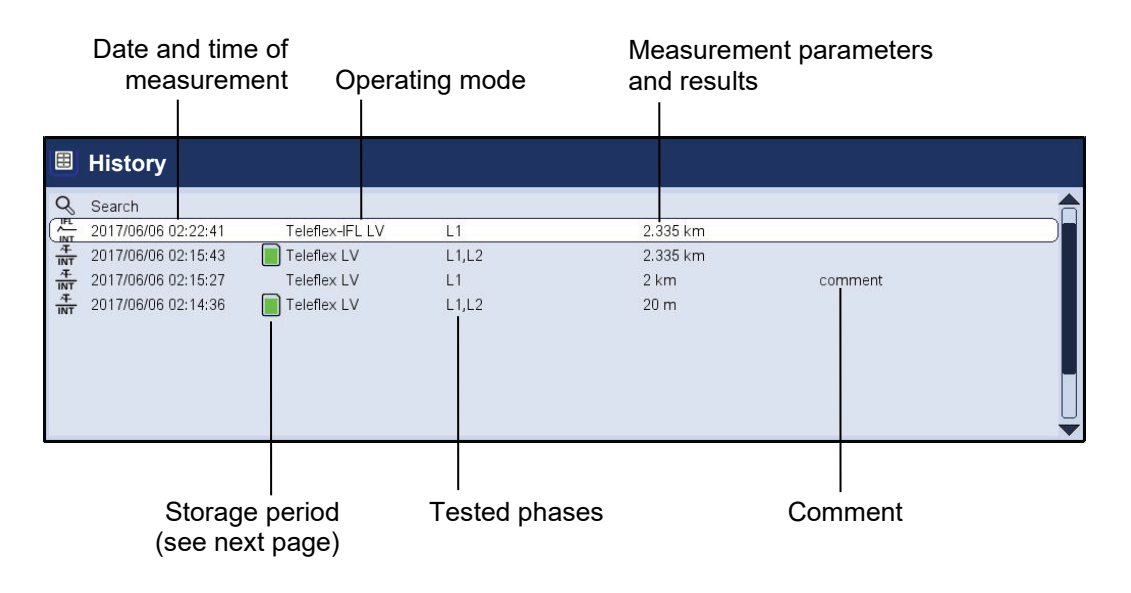

Via the  $\Box$  list entry you can always return to the next directory level up.

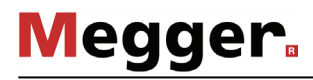

Via the  $\cup\!\!\!\downarrow$  list entry you can reach the search mask using which you can search for particular operating modes and comment entries through the data records of the current directory and all sub-directories.

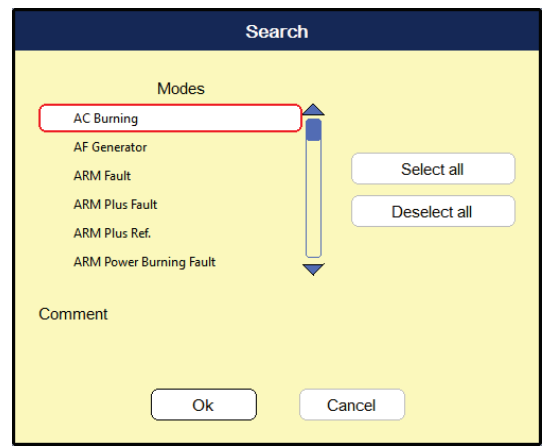

If you are searching for both an operating mode and comment entry at the same time, only those results which fulfil both criteria will be displayed.

Holding down the  $\mathbb Q$  button will cause the search criteria to be discarded and all the data records to be displayed again.

The default setting stores the measurement data for 7 days in the History database. The following symbol indicates how long a measurement has already been stored: *Storage period*

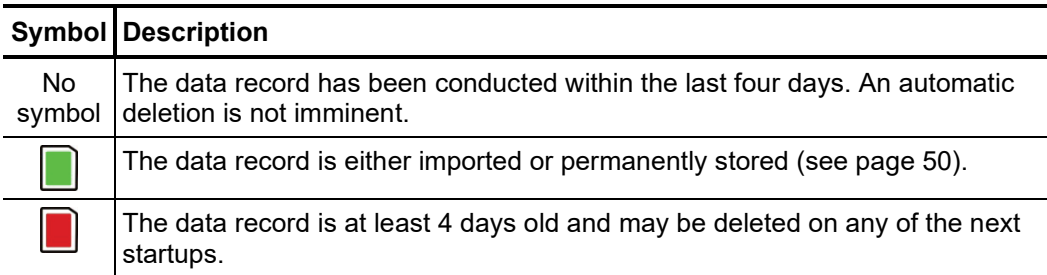

*Managing data records* In order to delete / export a data record or a complete folder it needs to be selected with the rotary encoder  $\bullet$  first. Afterwards, the rotary encoder needs to be tilted to the right or the left until the appropriate marking is shown.

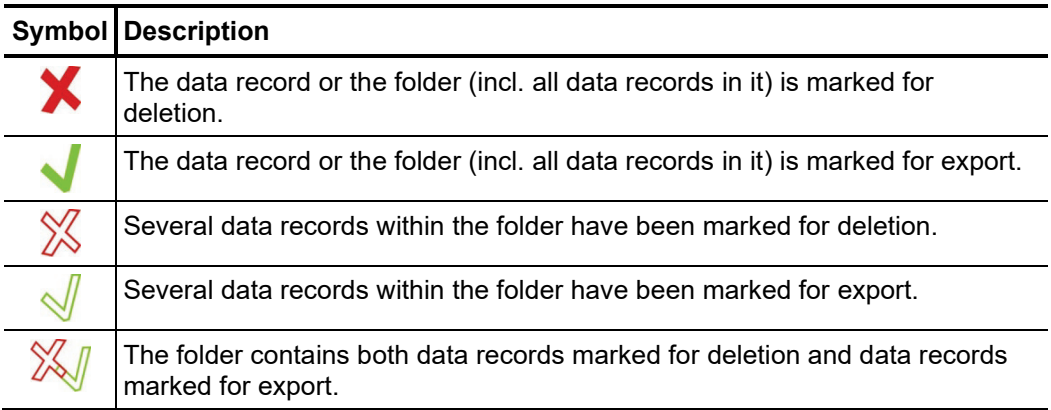

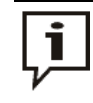

After selection of the measurements the data deletion or export process must be initiated in the data menu (see page 38). Otherwise the markings will expire the next time the device is started up.

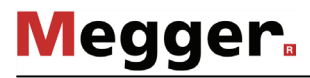

To access traces and data from old measurements, first select the History database and *Accessing measurement data* then use the rotary encoder to select the respective measurement from the directory  ${\it from\ the\ History}\;$  structure. <mark>Briefly pressing</mark> the rotary encoder calls up all the traces and measurement *database* data for this measurement.

> By contrast a **long press** of the rotary encoder opens a pop-up menu from which various special functions can be accessed depending on the operating mode involved:

- Add / edit a comment for the measurement
- Access special measurement data or only individual traces of this measurement (possible in certain modes only)

Once you have opened one or more traces from the history database, they are shown on the display according to the following conditions:

- If the operating mode currently selected is the same operating mode in which the loaded measurement was recorded in, the accessed traces are shown together with the currently recorded traces. This enables the results of different measuring operations to be easily compared.
- The traces from the History database are always scaled to the display parameters used for the current measurement.
- If there are not enough free slots to display the loaded traces, the currently recorded traces are overwritten. In this case it is advisable to select traces from the History database one by one so that you can assign them individually to slots that are free or no longer needed.
- If the current and the loaded measurement are not of the same operating mode, the current measurement is automatically ended and only the loaded measurement is displayed.

The legend on the bottom right of the screen shows all the information for the traces currently displayed. The numerical and coloured assignment is as follows: *Legend of the displayed traces*

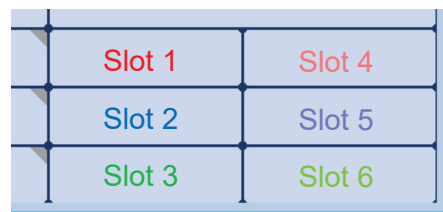

The symbols in front of the trace names indicate the status of the traces:

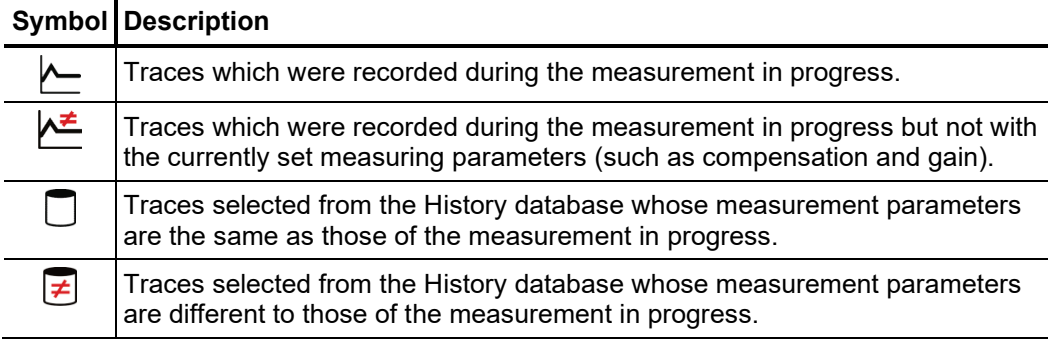

## 4.8 System settings -  $\overline{\mathbf{\mathsf{f}}}\mathbf{s}$

The System menu can be access directly through the  $\pm s$  menu item when in the main menu, and it contains the following menu items:

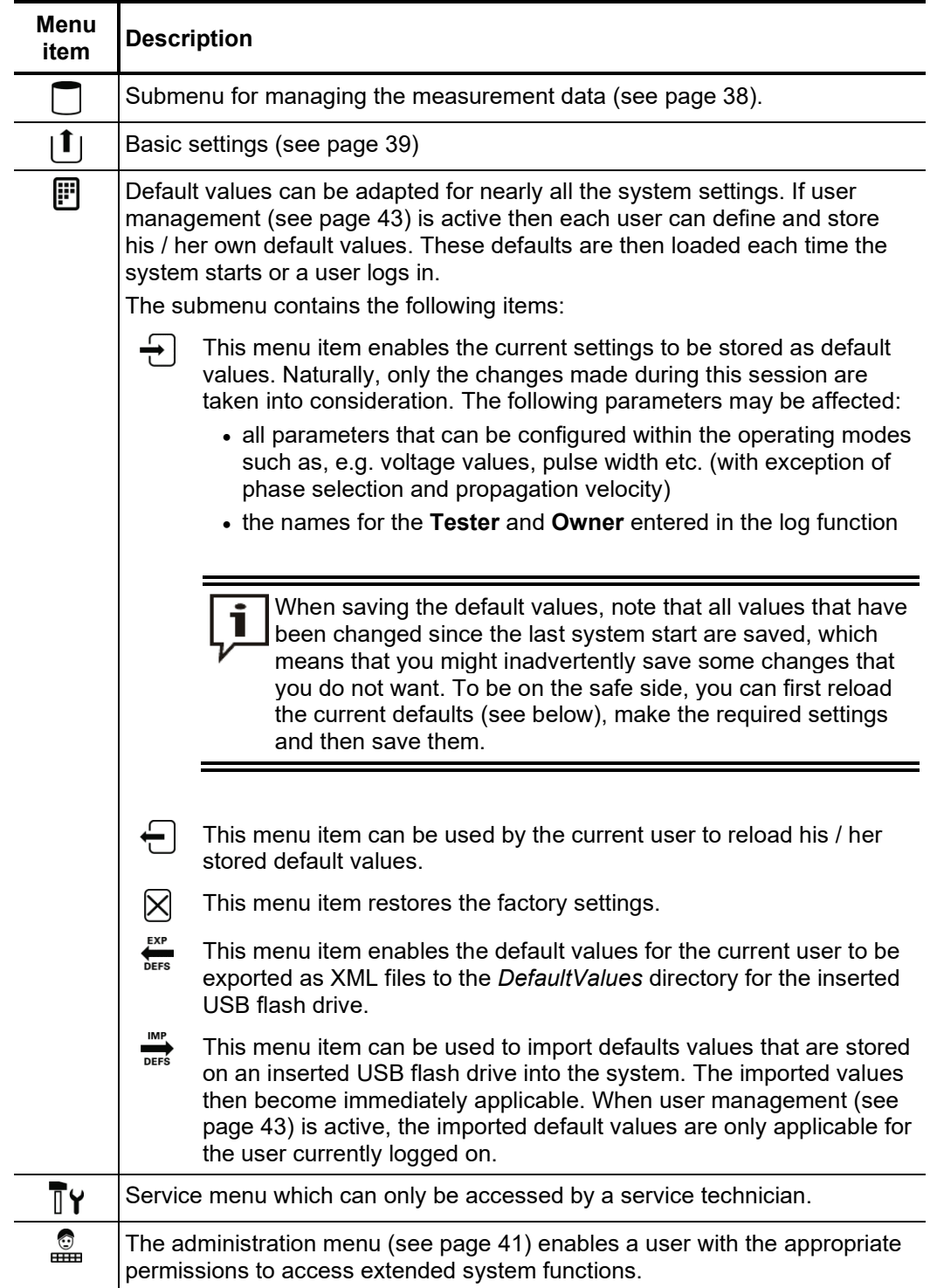
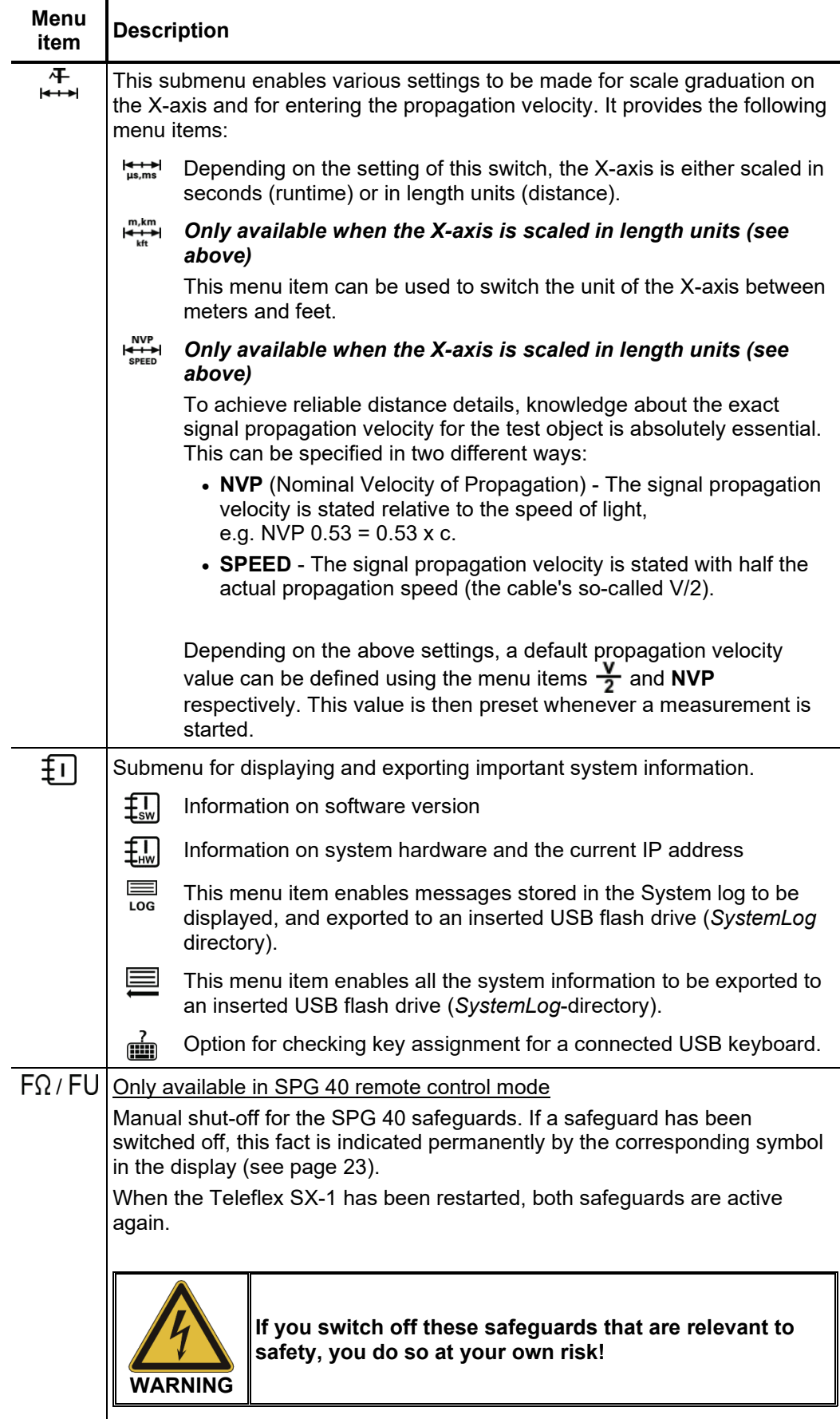

# 4.8.1 Data menu - 0

The Data menu enables stored measurement data to be imported, exported or deleted. It contains the following menu items:

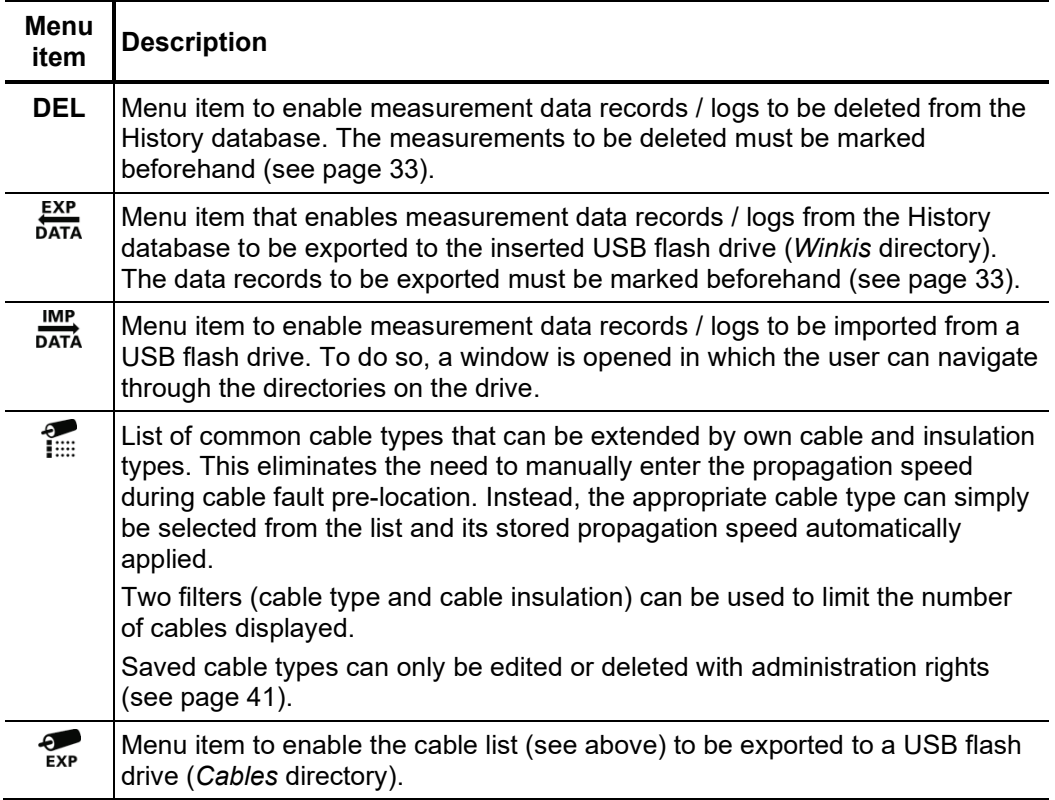

# 4.8.2 Basic settings -  $\lfloor \mathbf{1} \rfloor$

The following menu items can be used to adapt the device's basic settings:

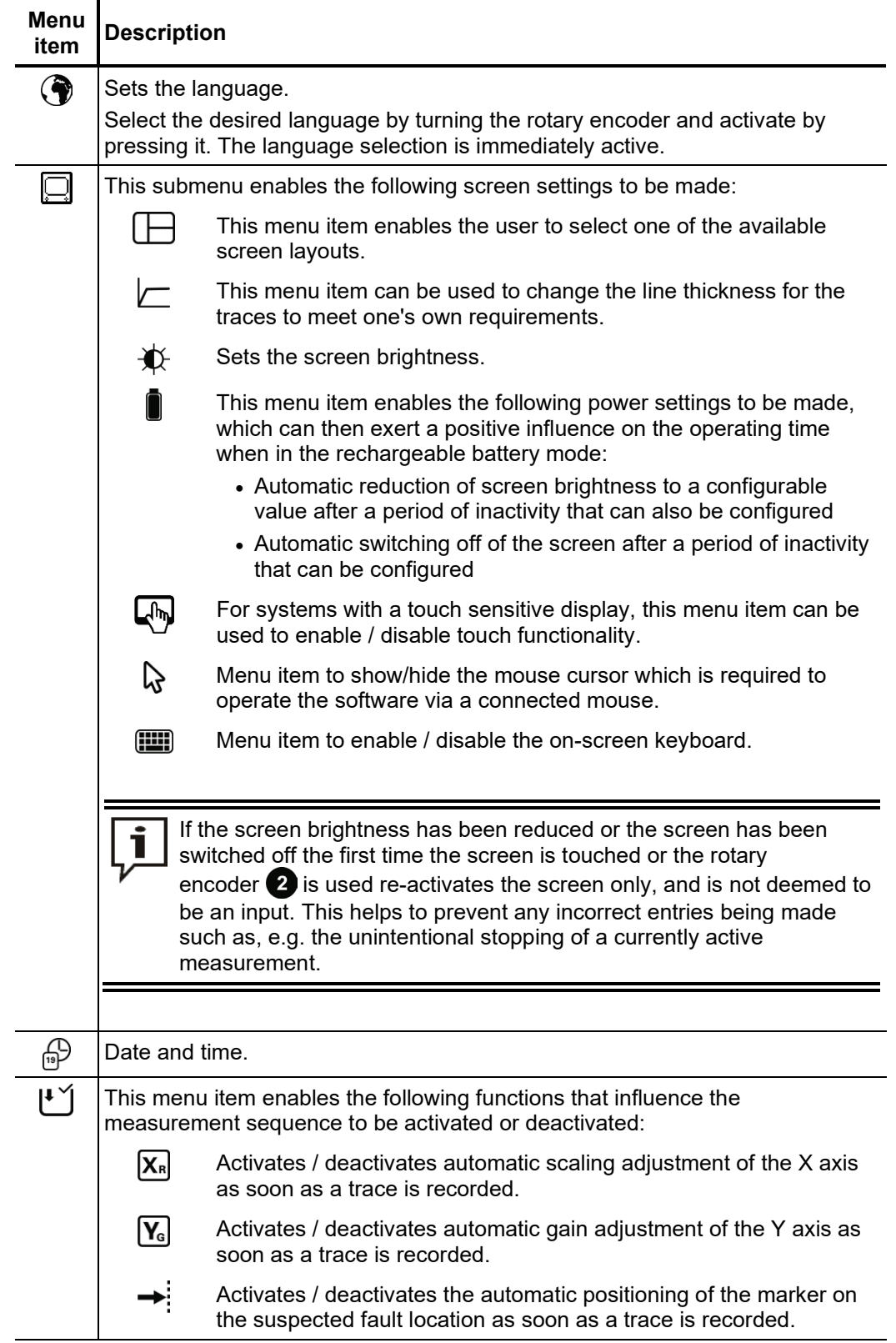

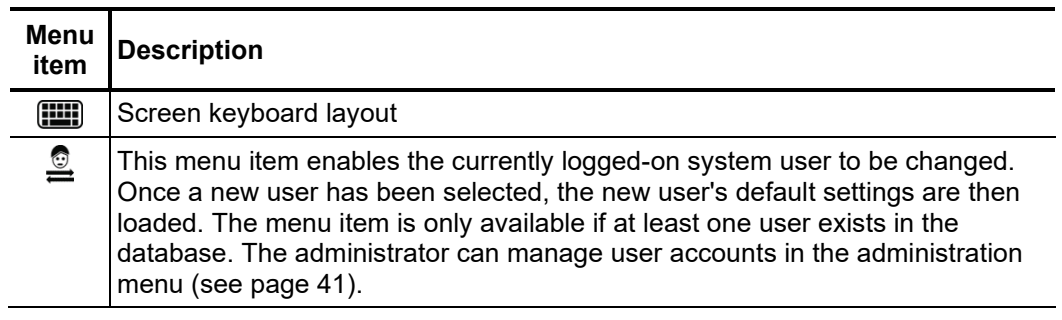

# 4.8.3 Administration menu -  $\frac{6}{\text{cm}}$  (Administration password required)

The administration menu is password-protected and provides access to advanced system settings such as the user administration, as well as update and backup functions. *Purpose*

> The software's menu structure has concealed menu items added to it when administration rights are issued. These enabled functions, which are only rarely used during day-to-day operation of the device, are described in greater detail throughout the course of the manual.

To open the administration menu, you must first enter the password. Proceed as follows: *Access*

| <b>Step</b>  | <b>Action</b>                                                                                                    |
|--------------|----------------------------------------------------------------------------------------------------|
| 1            | Select menu item $\pm s$ , to access the Control Panel and then select menu<br>item $\frac{1}{2}$                                                                                                |
| $\mathbf{2}$ | Select menu item $\lceil \frac{1}{2} \rceil$ , to enter the password.                                                                                                    |
|              | <b>Result:</b> The password entry dialogue appears in the display.                                                                                                    |
| 3            | Enter the password and confirm your entry with OK.                                                                                                    |
|              | <b>Result:</b> If you entered the password correctly, the menu items of the<br>administration menu appear (see below).<br>If your entry is incorrect, you must repeat the procedure from Step 2. |

#### *Menu items* The administration menu contains the following menu items:

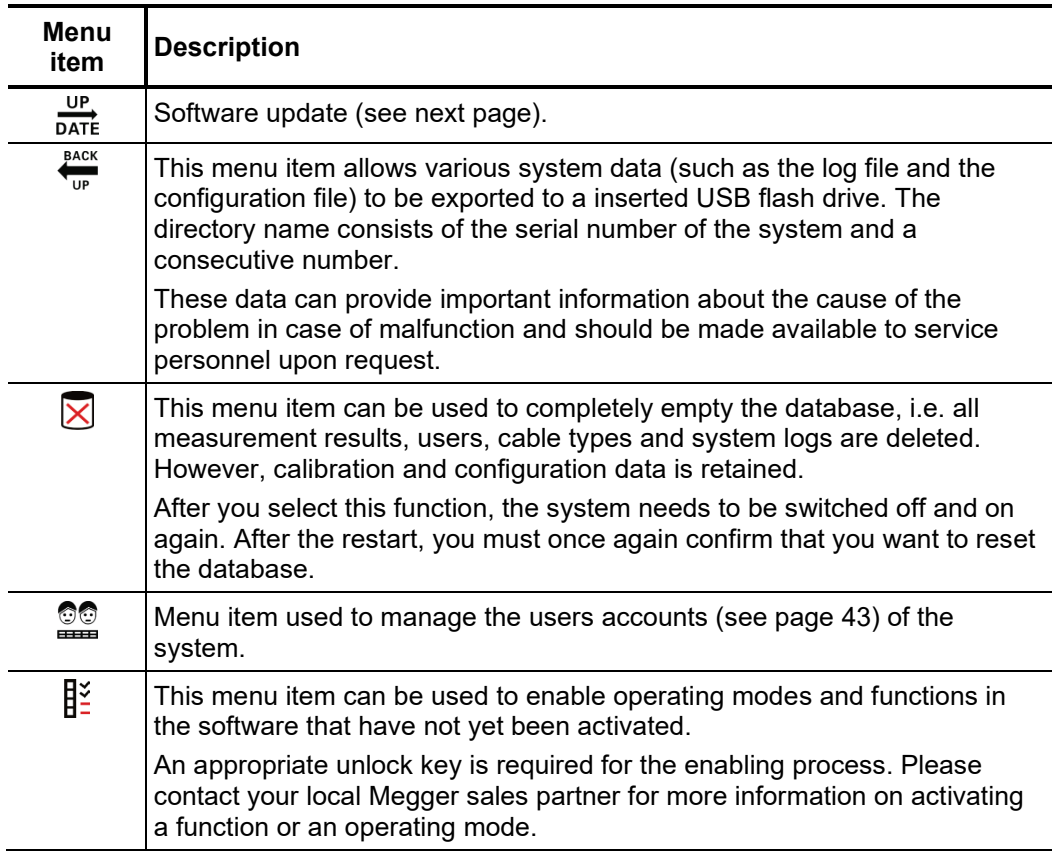

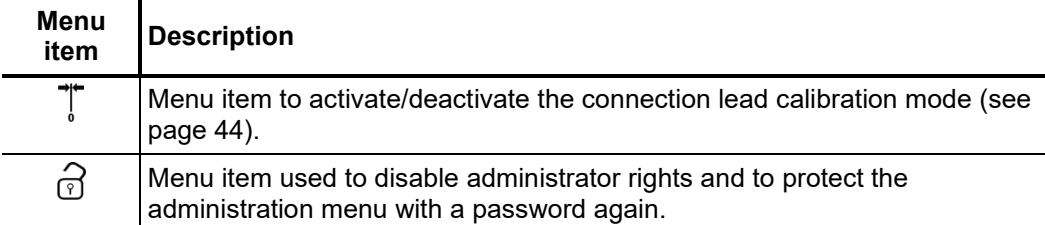

# 4.8.3.1 Updating the software -  $\frac{UP}{DATE}$

Proceed as follows to update the software:

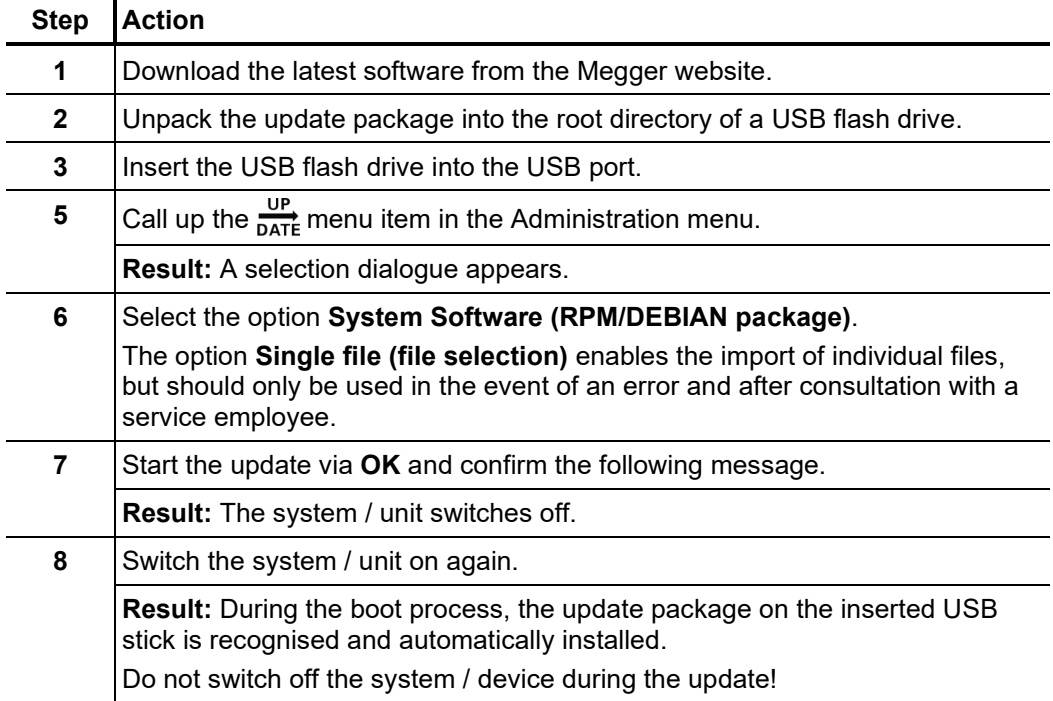

# 4.8.3.2 User administration - **QQ**

User administration allows you to set up various user accounts on the system, so that each user can adjust the default values and the way the system behaves according to his own preferences.

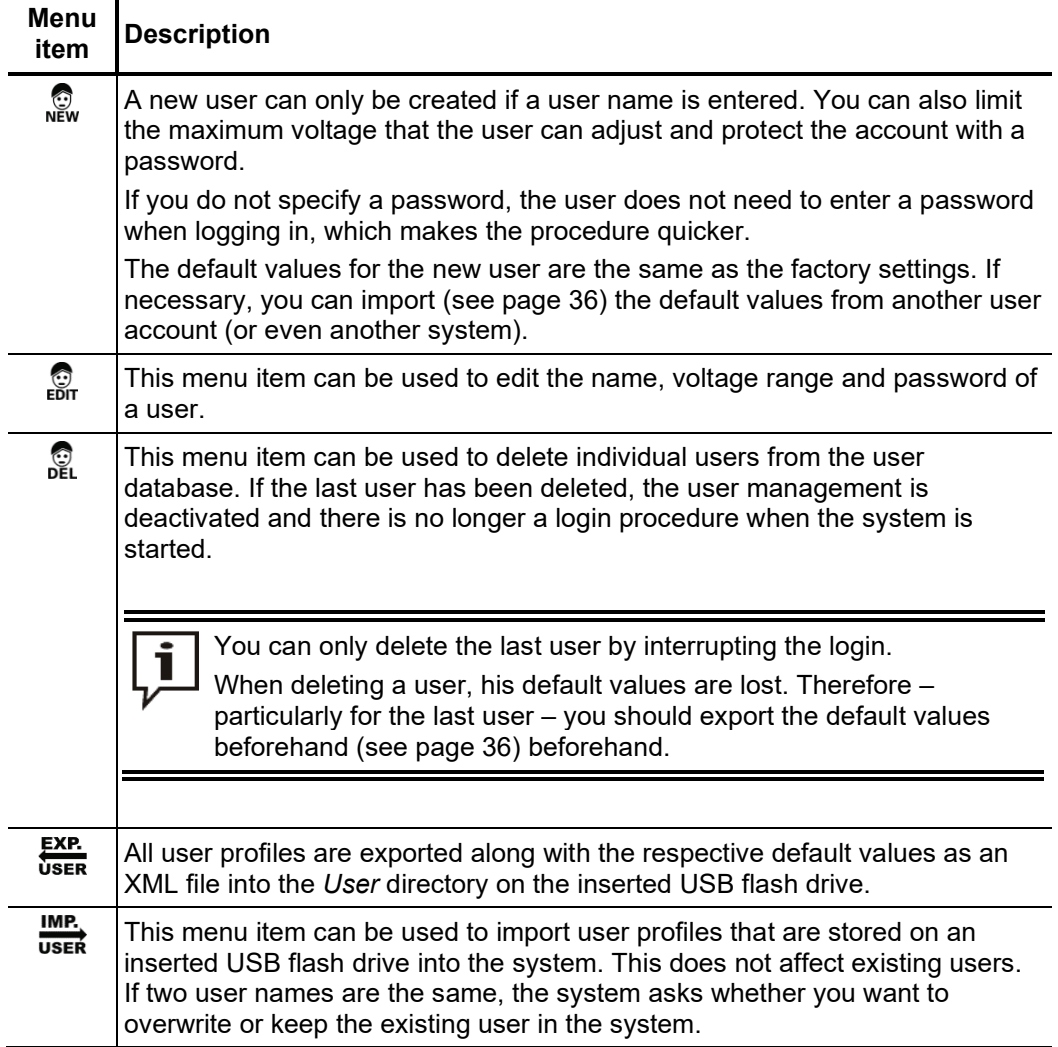

# 4.8.3.3 Connection Cable Calibration -  $\mathbb{T}$

P*urpose* A properly calibrated connection cable ensures the accuracy of all operating modes which function according to the TDR principle (e.g. Teleflex, IFL, ARM and ARM burning). The length of the connection cable is not only automatically hidden from the visible diagram area, but also automatically subtracted from the calculated distance specifications.

> As a principle, a calibration was already performed using the connection cables supplied during the final test. A repeat calibration should only be performed when one of the connection cables was replaced with a cable with a different length.

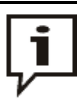

An individual calibration must be performed for all operating modes with a signal path which is affected by the cable replacement. Even if all three phases use the same signal path, all phases must be calibrated individually!

Procedure To calibrate a pre-measuring cable, proceed as follows:

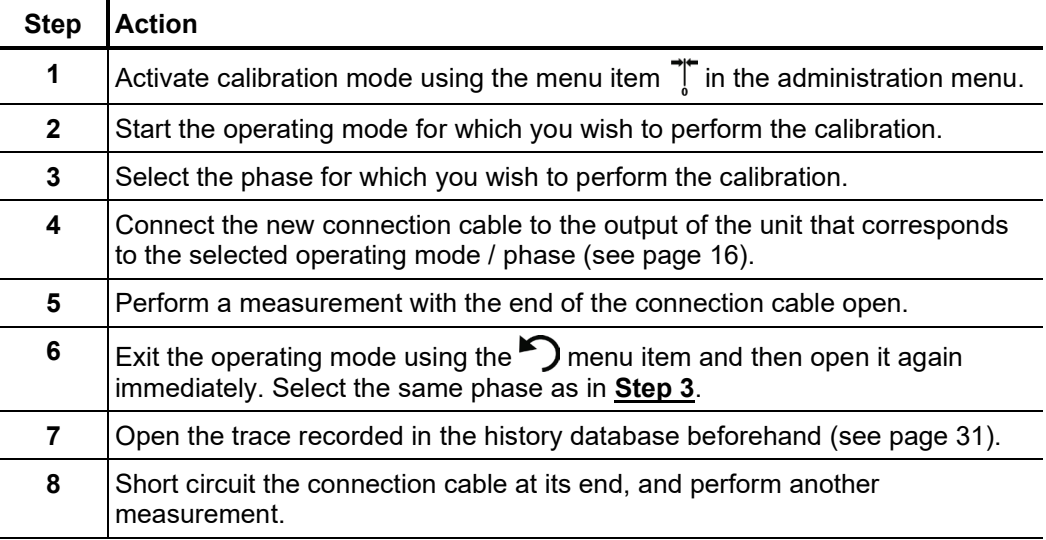

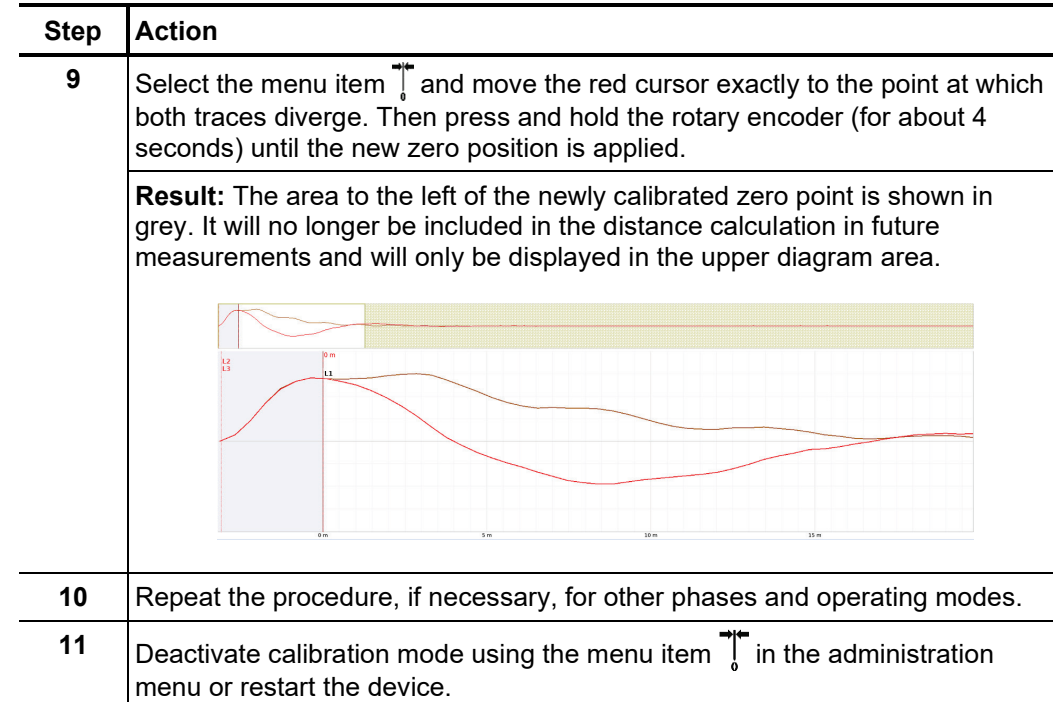

### 5 Performing measurements

#### 5.1 Good to know …

#### 5.1.1 Propagation velocity

*Introduction* To enable the exact distance between the start of the cable and the fault position to be calculated, the TDR must be aware of the propagation velocity in the cable. This velocity depends on several physical variables in the cable: insulation material and thickness, cable diameter, etc.

> If the setting for the propagation velocity value is out by 2%, then the measurement result will also be out by 2%.

Determining unknown If the correct physical length of the cable under test is known, the propagation velocity can be measured. To do so, perform a pulse reflection measurement, and make sure that the end cursor is positioned exactly on the identified end of the cable. The propagation velocity is then continuously altered until the actual cable length is displayed. The propagation velocity should then be noted down for future measurements. *propagation velocity*

> If the length of the cable under test is unknown because of elbows, reserves, etc., then a piece of the same cable can be measured in the workshop and the determined propagation velocity used for the cable out in the field. A reference cable such as this however, should be at least 50 metres in length.

# 5.1.2 Pulse width

Due the attenuation and dispersion characteristics of a cable, signals get changed in amplitude and shape as runtime progresses. Naturally, this also applies to the measuring pulse and its reflections.

Narrow pulses, which contain a large portion of high frequencies, are subject to greater deformation than wide pulses. Consequently, narrow pulses are more suited for shorter ranges in which they can provide an image with higher resolution than wide pulses, whereas over larger distances they suffer from greater attenuation and dispersion. Here, wide pulses (up to 10 μs) must be used, as they are subject to significantly lower attenuation and therefore they supply a much clearer echo over longer distances.

The following table provides an overview of the pulse widths recommended for each required distance range:

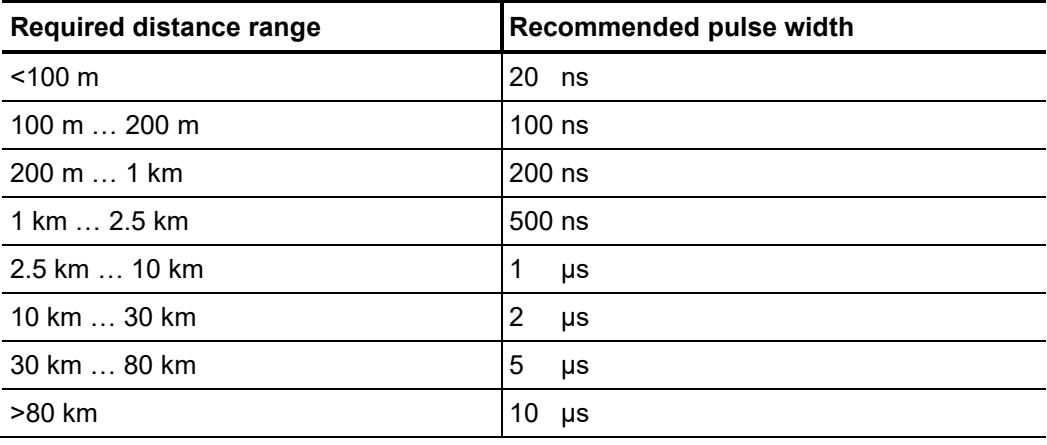

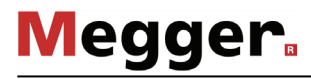

# 5.1.3 Typical TDR reflectograms

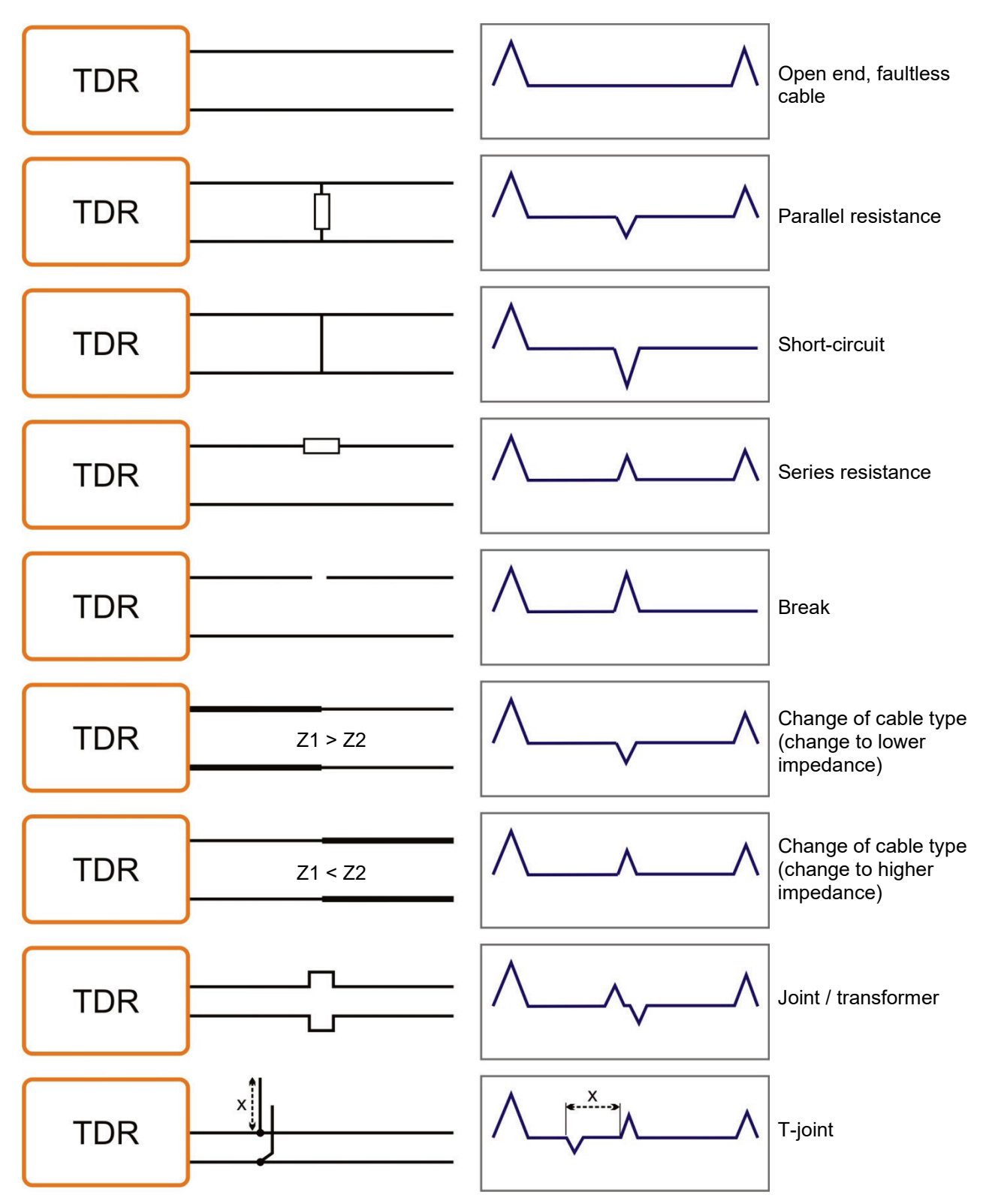

The following illustration shows several idealised examples for TDR reflectograms:

# 5.2 Standard functions

### 5.2.1 Teleflex menu -  $\sqrt{\phantom{1}}$

The Teleflex menu can be activated in all LV and HV prelocation operating modes through the  $\sqrt{\frac{1}{\pi}}$  menu item. This submenu combines all the relevant measurement parameters for each operating mode and several additional functions.

Depending on the particular operating mode involved the Teleflex menu includes a selection of the following menu items:

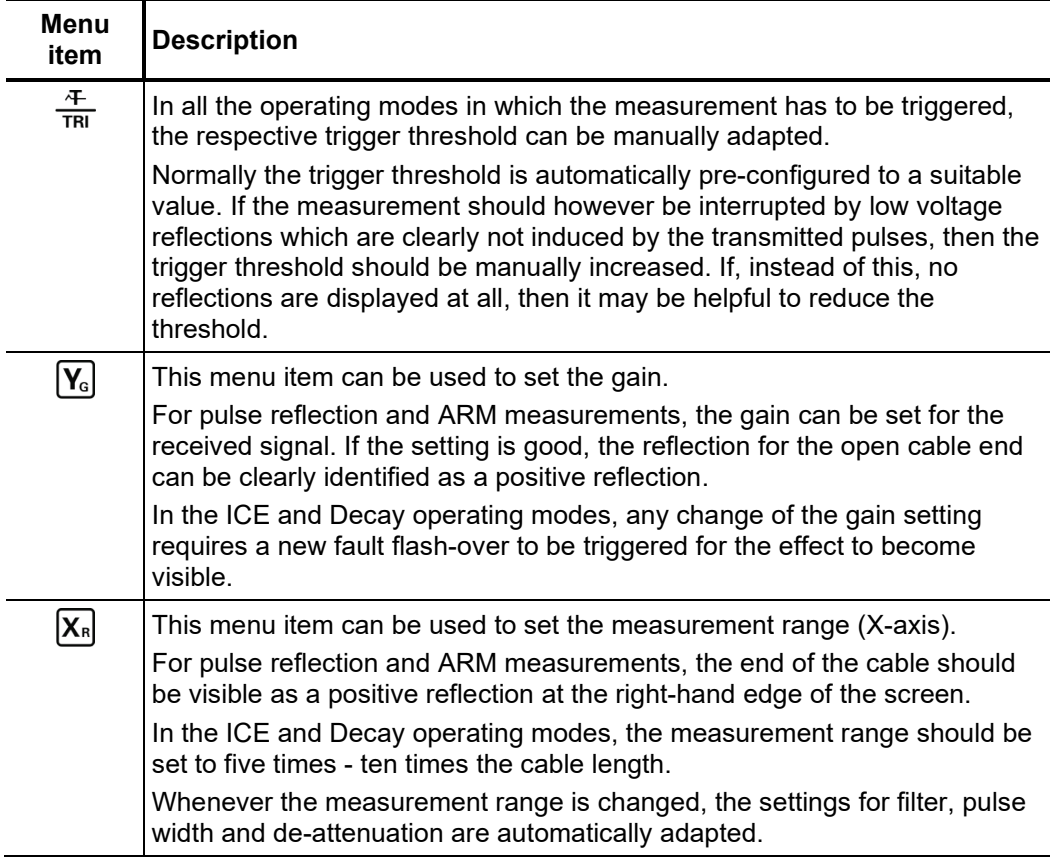

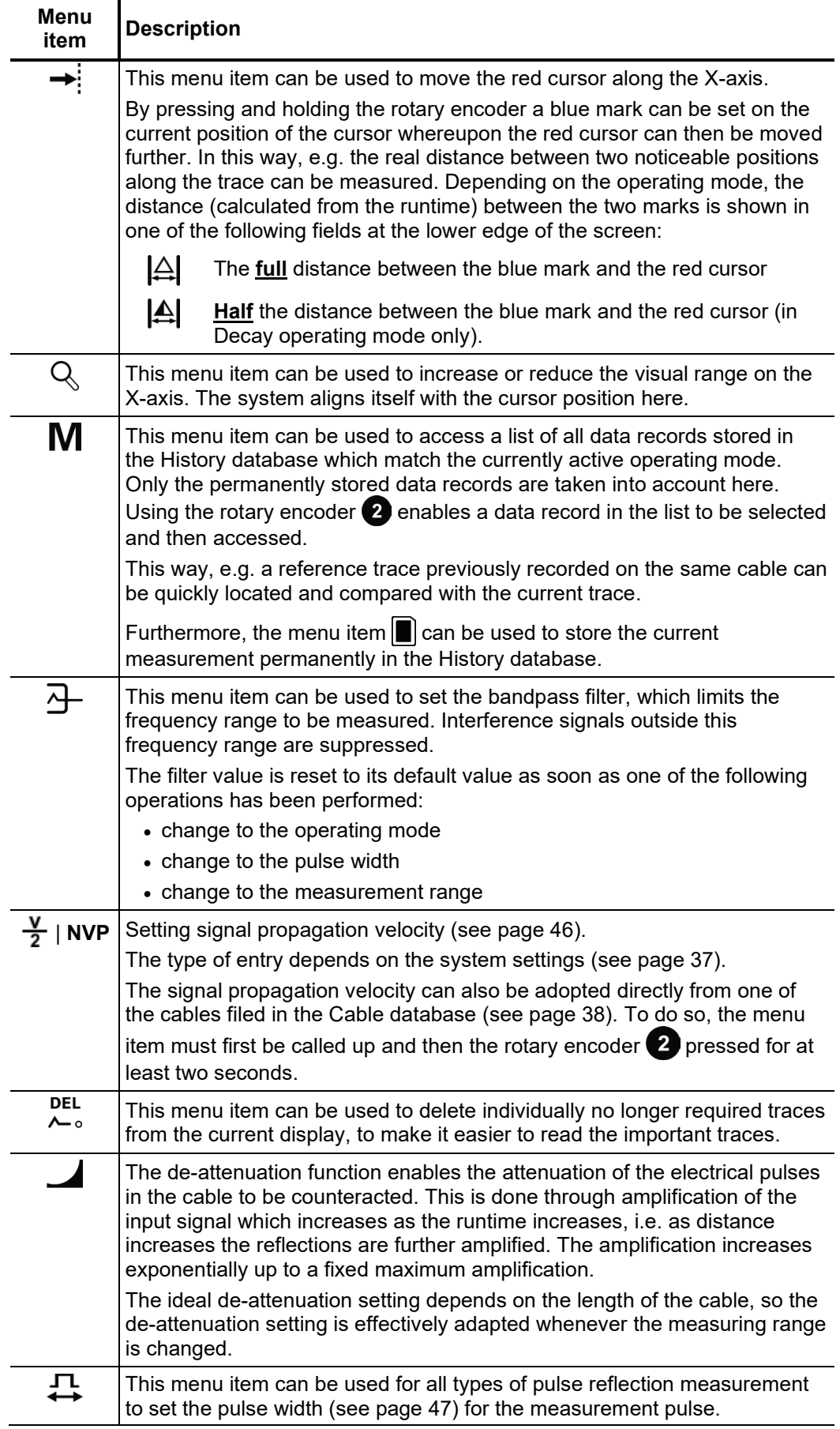

# 5.2.2 Trace functions - <sup>分</sup>

This submenu, which can be activated during a measurement using the menu item  $\mathcal{L}_{\circ}^{\circ}$ provides diverse options to adapt the arrangement of traces on the screen to meet individual requirements:

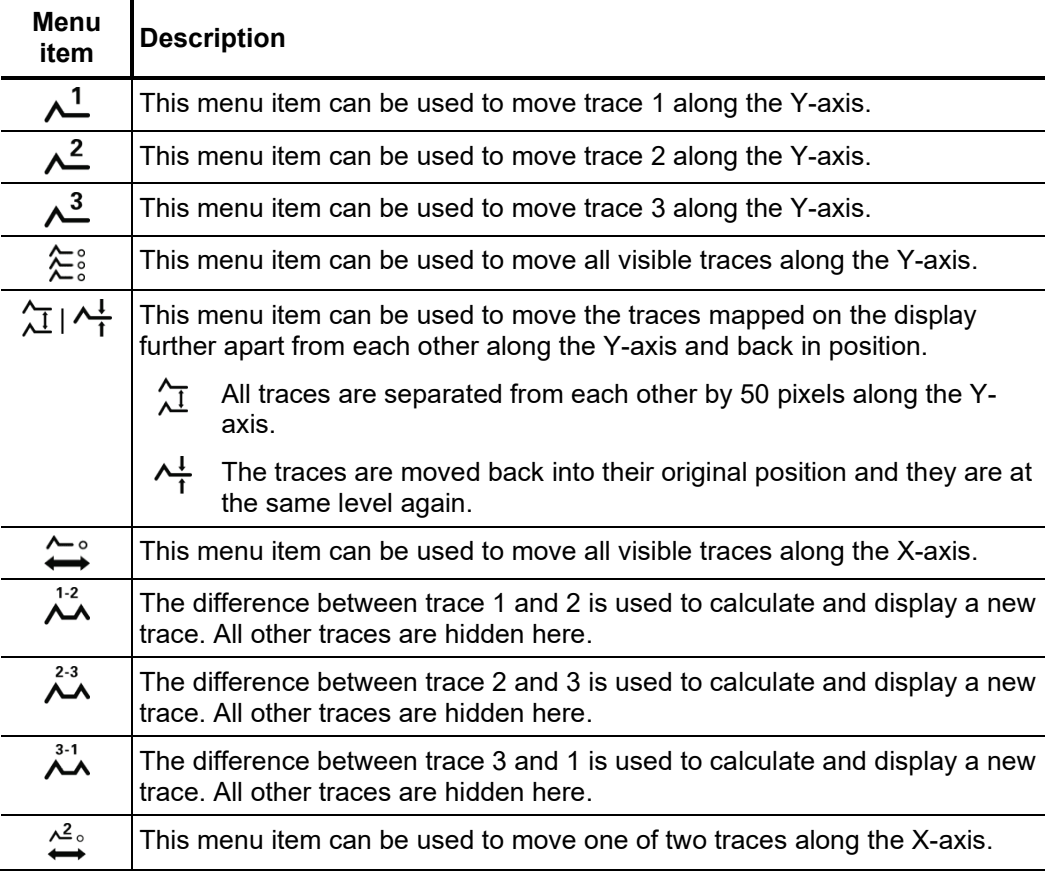

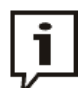

Functions which can only be applied to traces 1 to 3 are only available when the respective slots are actually assigned (see page 35).

Loading a trace from the History database into one of these slots has to be done by calling up the individual trace (see page 34) instead of the complete measurement data record.

# 5.3 Pulse reflection measurement -  $\frac{4}{1N\text{T}}$  /  $\frac{1}{N\text{T}}$

Introduction Low-resistance cable faults can be localised using the tried-and-tested and widely-used pulse reflection measurements. This method is based on the radar principle and makes use of the fact that any sudden deviations in the characteristic impedance of a cable reflect part of the energy transmitted into the cable. The degree of reflection is dependent on the magnitude of the deviation in the characteristic impedance, the number of reflections, the cable length and the distance to the fault position.

> The recorded trace shows any deviation in the cable's characteristic impedance. Naturally, this means that not only fault positions, but also other changes in resistance such as, e.g. in joints are recorded. These recordings can indeed also represent an additional orientation aid for accurate pinpointing of the fault position.

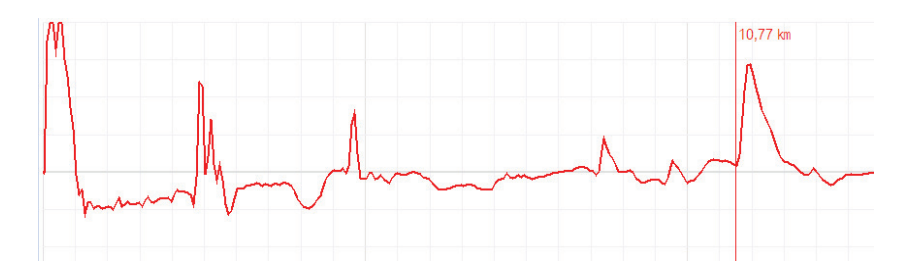

The special operating mode  $\frac{1}{N+1}$  can be used to localise sporadically (time-variant) occurring low-resistance cable faults (caused, e.g. through traffic vibrations).

To this end, the individual traces in this operating mode are not continuously updated, but rather they form an enveloping trace from all the recorded measurements. In this way, any changes that occur (e.g. temporary fault triggering) during continuous measurements are rendered visible for the user.

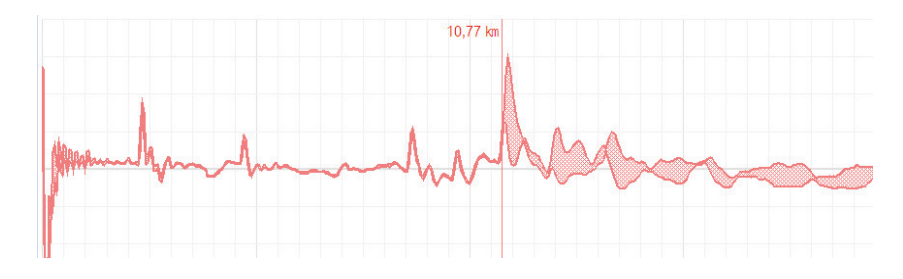

In the operating mode  $\frac{1}{\sqrt{N}}$  the averaging function can be activated or deactivated using the menu item . When averaging is active, the trace shown on the display presents the average of all previously recorded measurements. A maximum of 256 measurements are taken into consideration here. After reaching this figure, the recording stops automatically. *Averaging*

> The number of measurements the currently displayed average trace is composed of is shown at the bottom area of the display and is continuously updated.

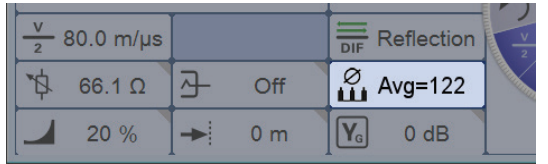

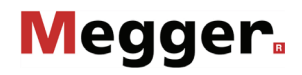

| <b>Step</b>  | <b>Action</b>                                                                                                    |
|--------------|----------------------------------------------------------------------------------------------------|
| 1            | Activate the required operating mode $\frac{4}{1NT}$ or $\frac{1FL}{1NT}$ either directly from the main<br>menu (Stand-alone mode) or from the submenu <b>FDR</b> (SPG 40 remote-control<br>mode).                                                                         |
| $\mathbf{2}$ | Make your phase selection (see page 30) and then close the phase selection<br>menu by tilting the rotary encoder $\langle 2 \rangle$ to the side.                                                                                                    |
| 3            | Use the Teleflex menu (see page 49) to make suitable settings for<br>propagation velocity, pulse width and filter and, if necessary, activate the<br>averaging function (see preceding page).                                                                              |
| 4            | Start the measurement using the menu item $\bigcirc$ .                                                                                                    |
|              | Result: Continuous measuring pulses are coupled into the phases involved in<br>the measurement. Depending on the operating mode the recorded traces are<br>either continuously updated or combined to form an enveloping curve.                                            |
| 5            | Examine the recorded trace for deviations (see page 48) and, if necessary,<br>use the available functions (see page 49) to improve the accuracy and display<br>of the trace.<br>In $\frac{IFL}{INT}$ operating mode you may also try to manually provoke fault triggering. |
| 6            | Stop the measurement using the menu item $\Box$ .                                                                                                    |
|              | Result: The measurement is stopped and the trace is frozen. The<br>measurement can be continued using menu item $\triangleright$ .                                                                                                    |

*Procedure* Proceed as follows to perform a pulse reflection measurement:

### 5.4 High-voltage prelocation method

In order to perform accurate pinpointing of the cable fault in as small a segment of the cable route as possible, a thorough prelocation procedure should be conducted beforehand. This achieves both a significantly shorter total location time, while also protecting the cables.

In combination with a suitable HV fault location system (e.g. SPG 40, diverse surge-wave generators) the Teleflex SX-1 is capable of performing a variety of established HV-prelocation methods. The electrical connection (see page 16) differs according to the type of fault location system and operating mode involved.

# 5.4.1 Arc reflection measurement (ARM) -  $\lambda_{\text{RMM}}^{\text{max}}$

*Introduction* The ARM method is suited for the prelocation of high-resistance cable faults on power cables with a total length of up to 10 km. When locating the fault position a reflection image is taken first under normal conditions (reference trace). Afterwards, a fault flashover is provoked by a sudden discharge of the charged surge capacitor and a total of 15 reflection measurements are taken one after another while the arc is standing at the fault location. The user can then analyse the 15 resulting traces and choose the most suitable one (fault trace).

> Both traces (reference trace and fault trace) diverge at the position of the ignited arc, which corresponds to the fault position.

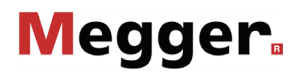

*Delay between TDR* Before recording a fault trace, the user can manually configure the delay between two meas*uring pulses* successive pulses using the menu item !<del>....</del>... This type of delay however, should not be mixed up with the trigger delay time (see page 56), which only delays the first pulse.

> In principle, it is advisable to record the first series of fault traces with a default delay of 256 μs.

> If required, the delay can be varied to suit between 0 us and 3.84 ms and a new fault flash-over be provoked.

For a setting of 0 μs, the pulses are triggered as quickly as possible one after the other.

The affect of a delay adjustment is best illustrated in the current curve following a voltage flash-over:

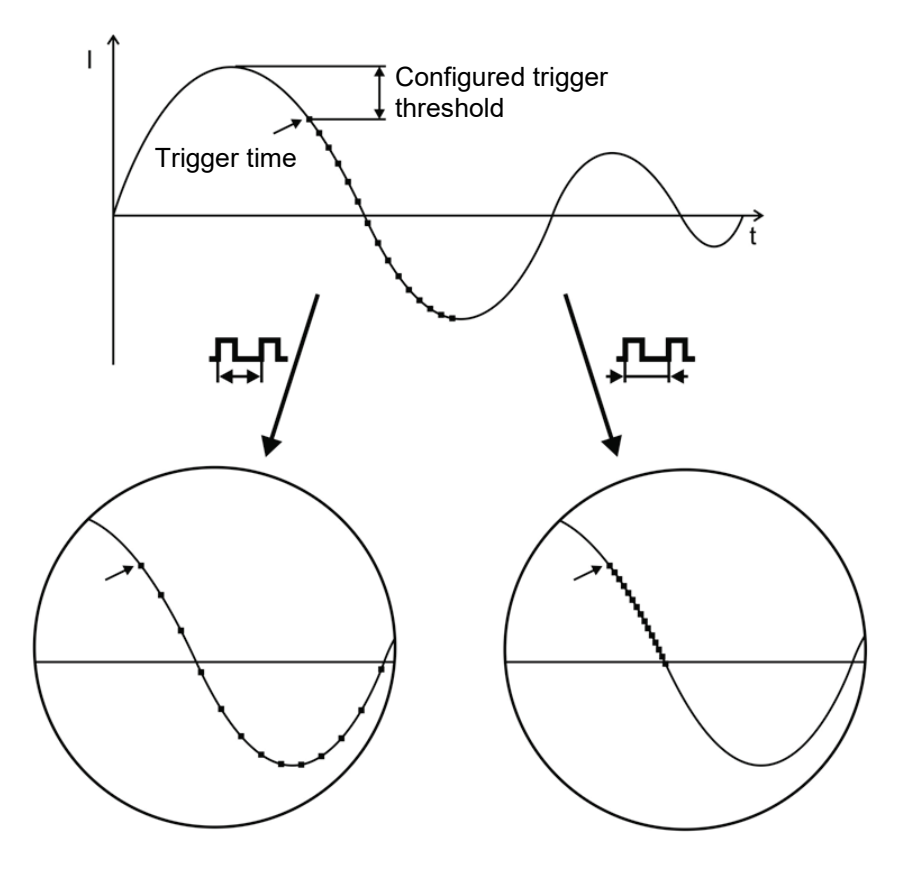

■ Triggering a measuring pulse

As can be clearly seen in this diagram, by increasing the delay a "broader time span" can be projected, in which the arc may occasionally already be extinguished and ignited again.

*Adjusting trigger delay time*

A user issued with administration rights (see page 41) can use the menu item  $\frac{\text{m}}{\text{m}}$  to adjust the delay time between the received trigger signal (configured trigger threshold exceeded) and the actual start of the TDR measurement.

This is intended to give the ignition process at the fault position sufficient time to form a stable arc.

Basically, the delay time is set to an ideal setting at the factory for the system configuration and it should only be adjusted in exceptional cases (in very special measurement layouts) and this should be conducted by experienced users only.

Any improper adjustment to the delay time poses the following risks:

- **Delay time too short**: The arc is not yet stable and the fault trace is not reliable or distorted.
- **Delay time too long**: As the delay time increases the risk of conducting a measurement in the decay curve's zero crossing increases. The re-ignition processes that occur at this time can distort the reflectogram. If the delay time is excessively high there is also a risk that the arc may already be completely extinguished.

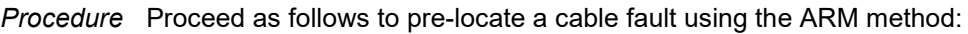

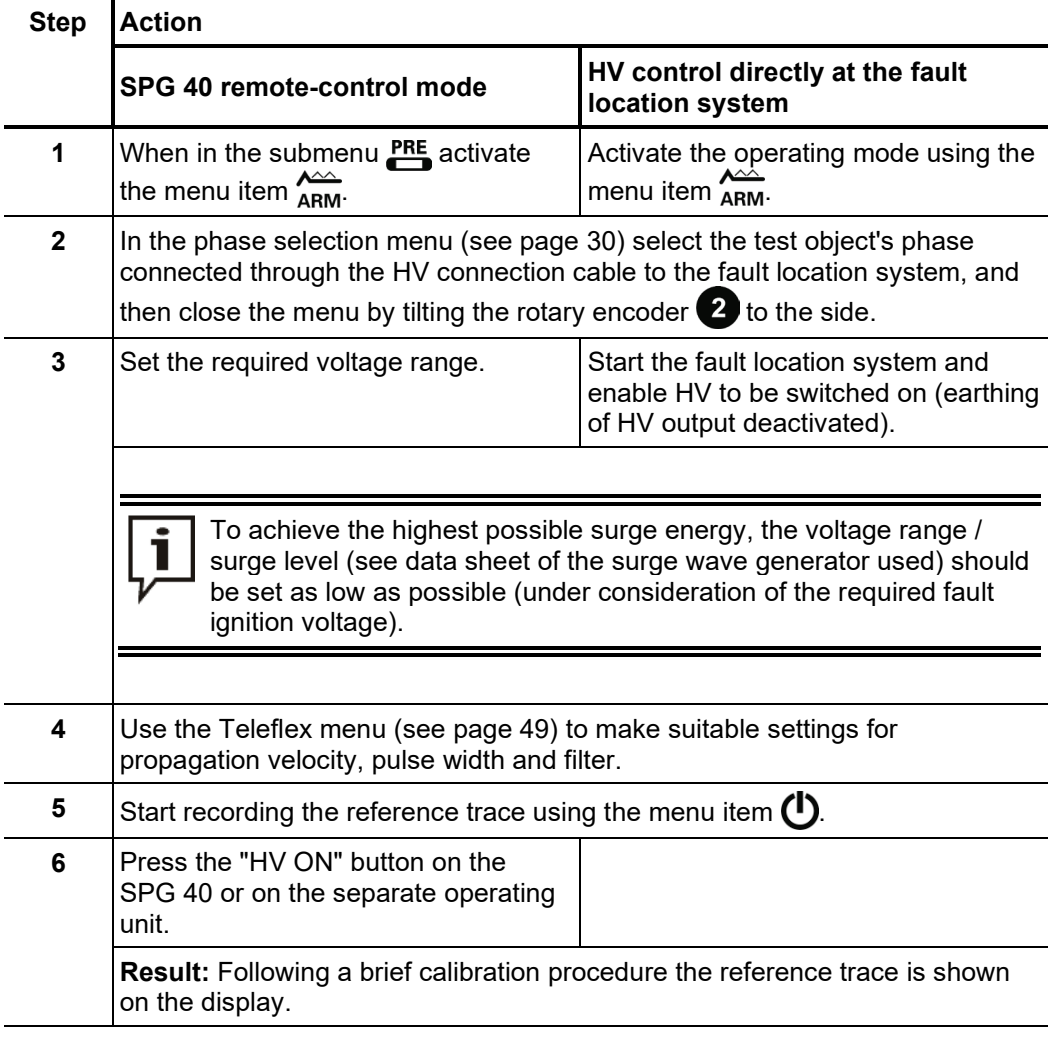

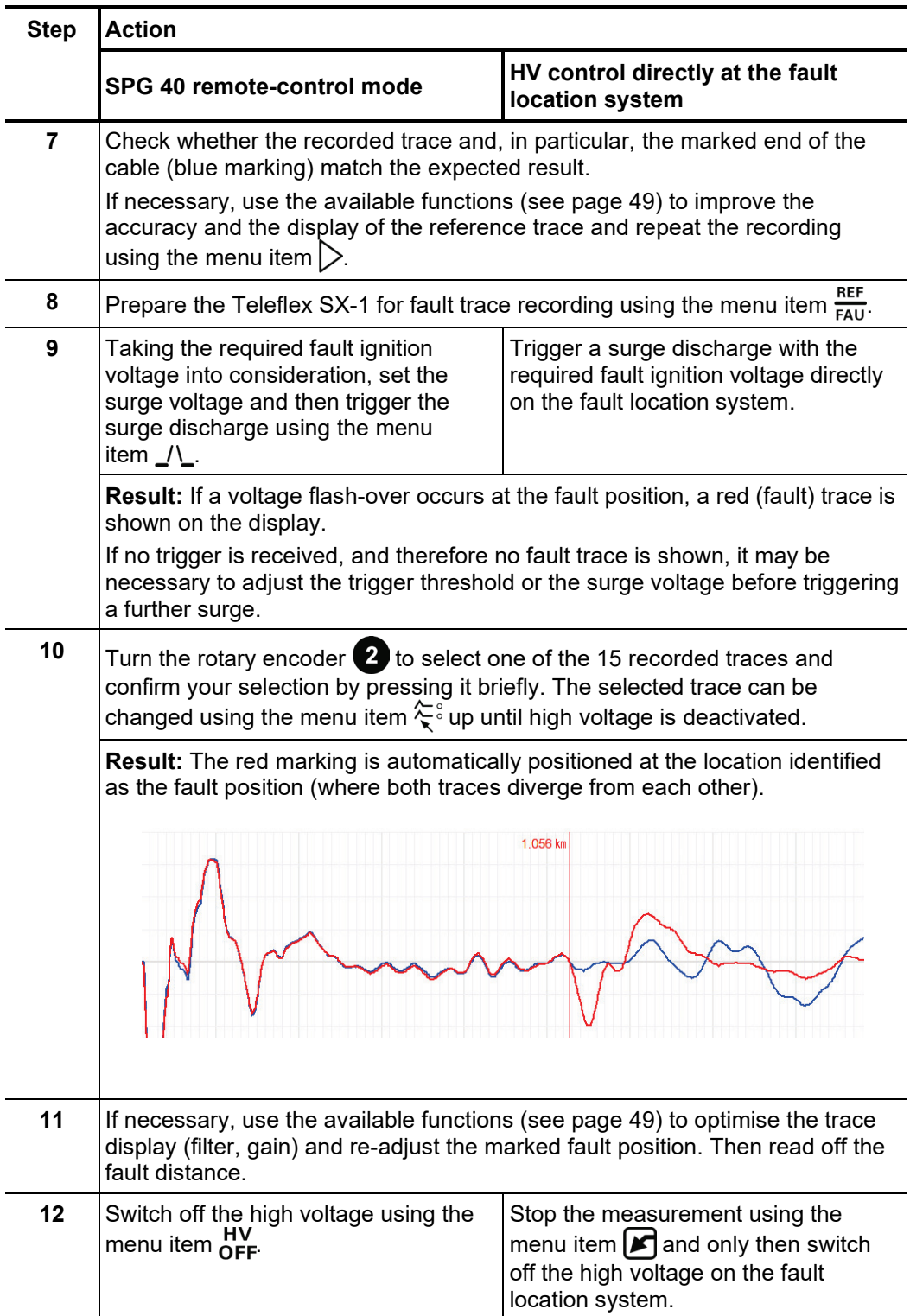

# 5.4.2 Voltage decoupling (Decay) -

*Introduction* The Decay method is used to pre-locate high-resistance cable faults with a high ignition voltage in chargeable cables.

> To this end, the cable is charged with a DC voltage until it exceeds the fault's breakdown voltage. The energy stored in the cable capacitance discharges through the fault and generates a travelling wave, which is recorded and displayed by the Teleflex SX-1 as an attenuated oscillation. The period of this oscillation can be used to determine the actual fault distance.

*Procedure* Proceed as follows to pre-locate a cable fault using the Decay method:

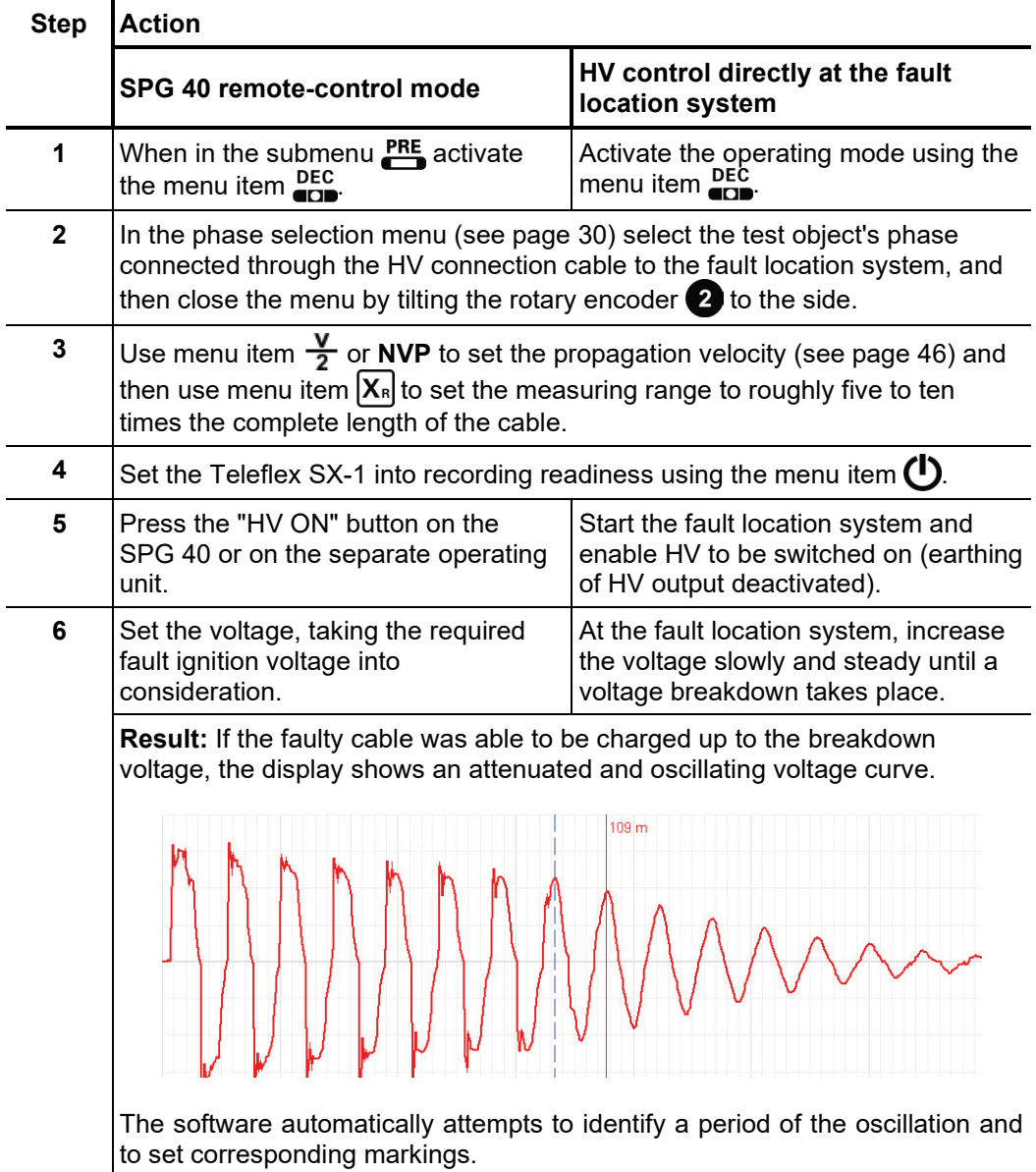

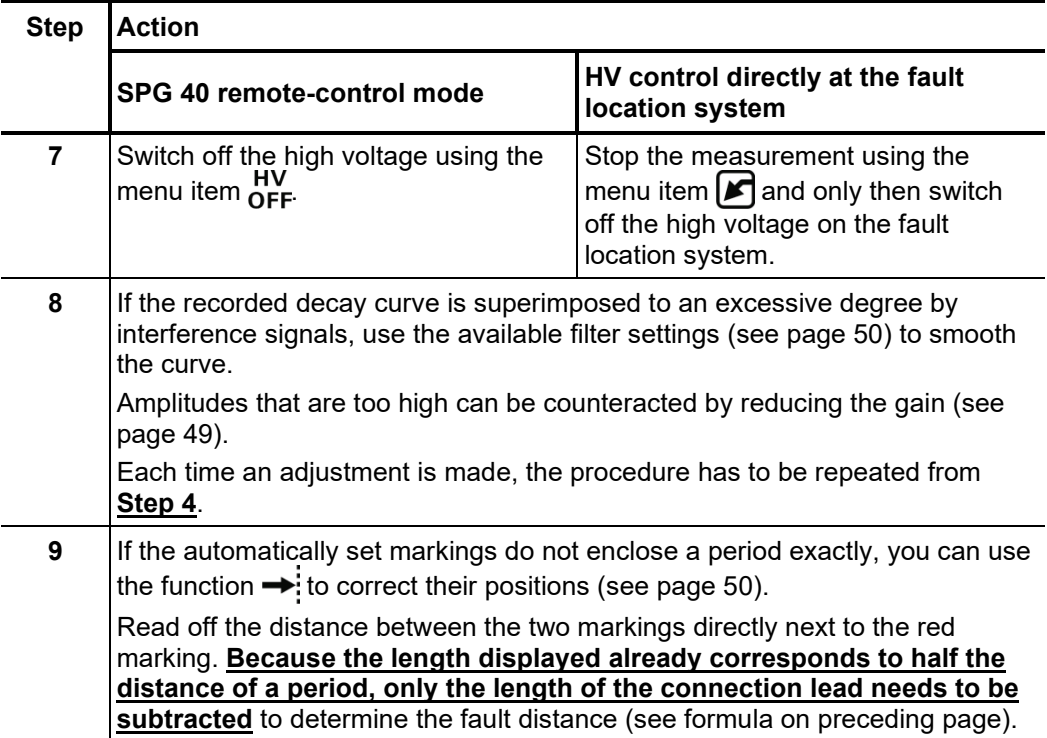

# 5.4.3 Current decoupling (ICE) -  $\frac{1}{60}$

*Introduction* Prelocation using the current decoupling method (ICE) has established itself, particularly with regard to faults in the lower kOhm range and for extremely large fault distances, in which the ARM method often fails to achieve any results.

> As with the ARM method, a capacitive discharge of the surge wave generator ignites the fault and causes it to a flash over. Consequently, an attenuated transient wave moves back and forth between the fault and the surge generator. Decoupling the current induces the Teleflex SX-1 into displaying an oscillation, which has a period equivalent to a single fault distance.

Proceed as follows to pre-locate a cable fault using the ICE method: *Procedure*

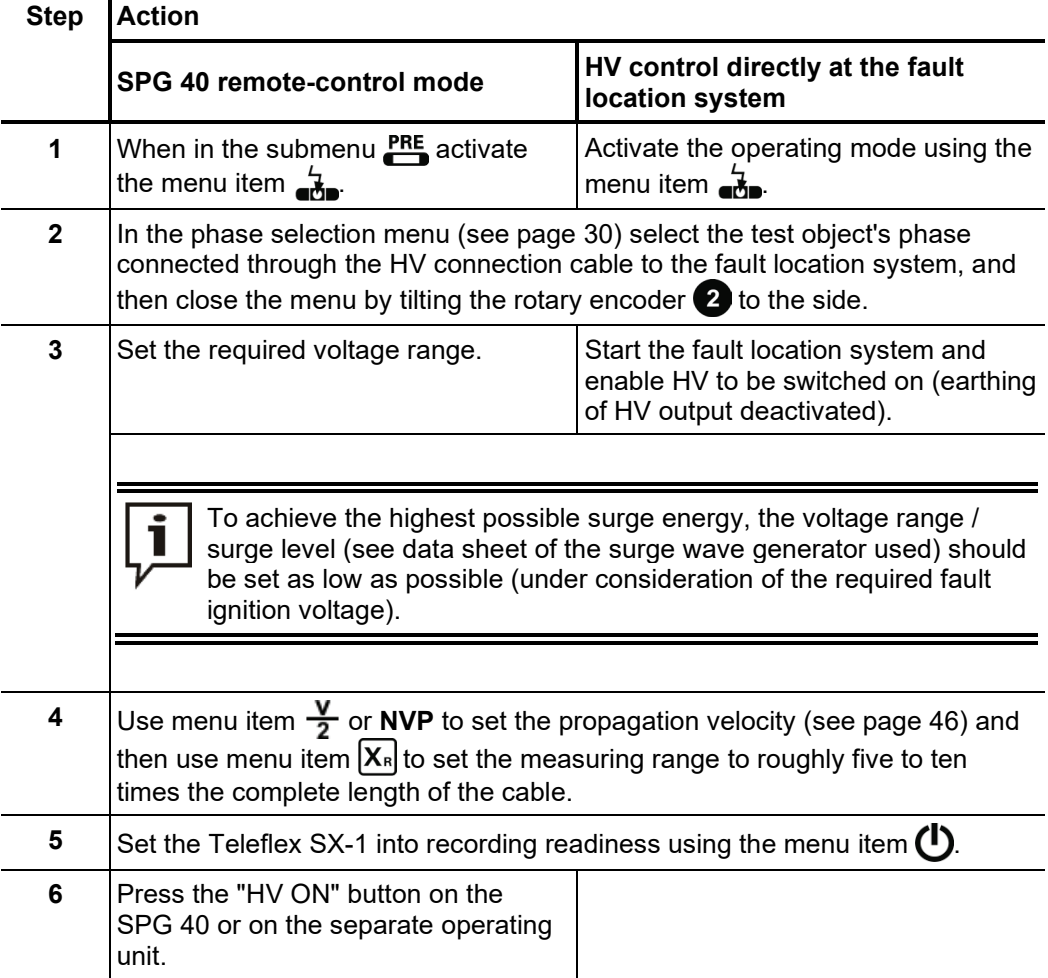

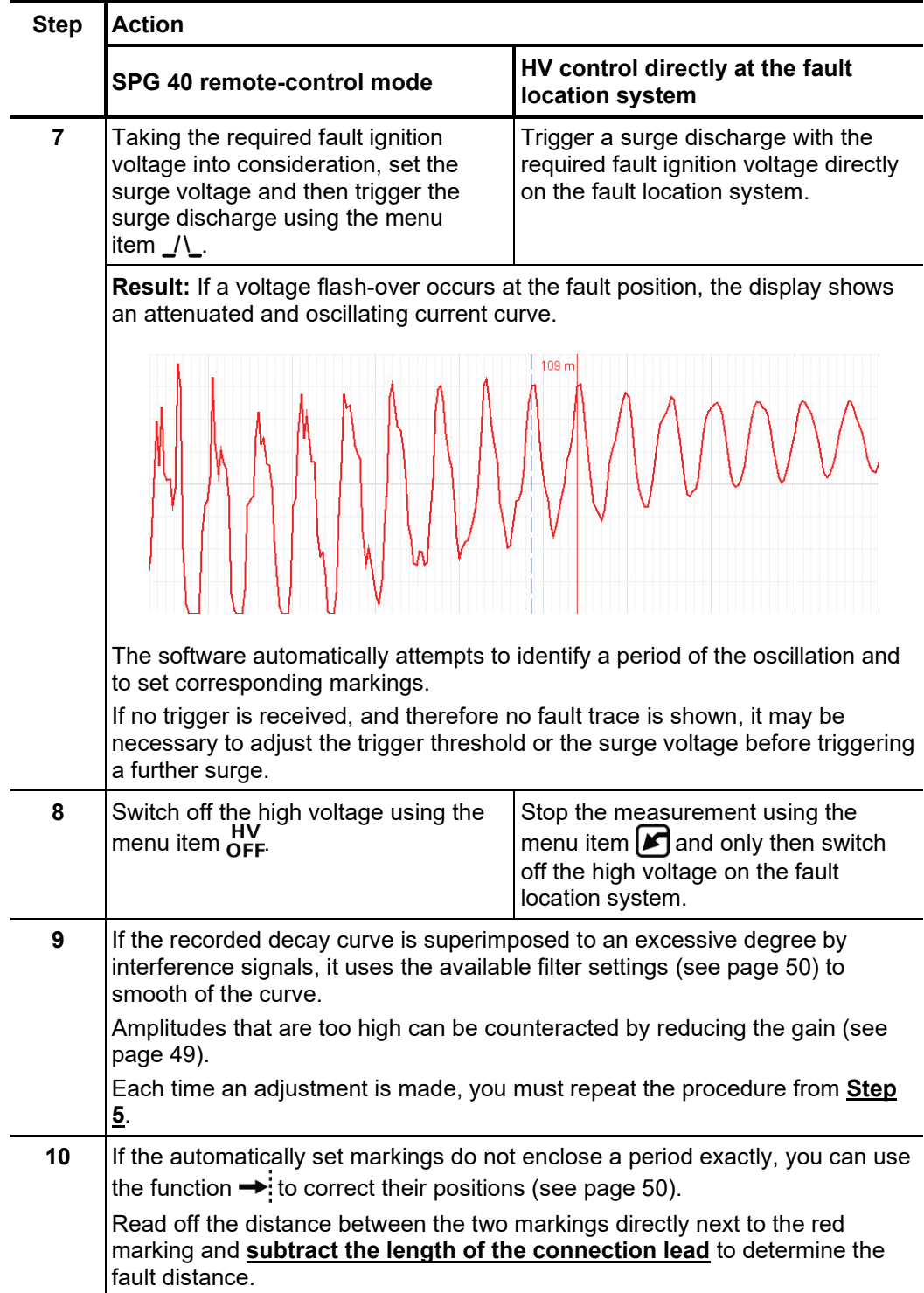

### 5.4.4 ARM burning -  $\phi$  (not available in SPG 40 remote-control mode)

Introduction In ARM burning a continuous arc reflection measurement takes place during the burning process. This enables any conversion of the fault caused by the burning process to be monitored on the screen. If required, the Teleflex SX-1 automatically stops measurement as soon as a stable low resistance condition of the fault is achieved.

> As with the ARM method, the reference trace and the fault trace are compared with each other and the fault distance can be read off directly.

> The advantage of this method compared with conventional burning is the controlled procedure which restricts the actual burning to the shortest necessary time and by doing so preserves the cable's service life.

*Procedure* Proceed as follows to pre-locate a cable fault using the ARM burning method:

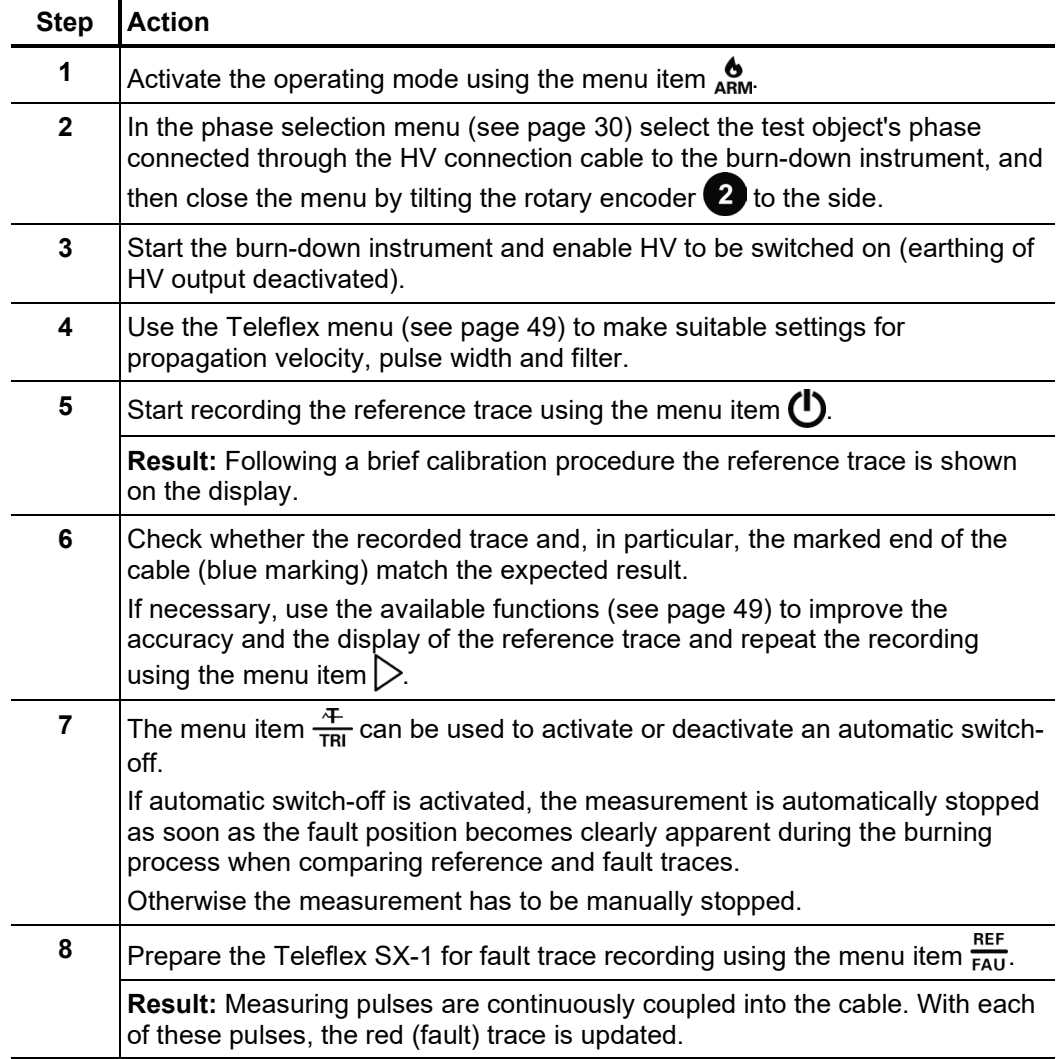

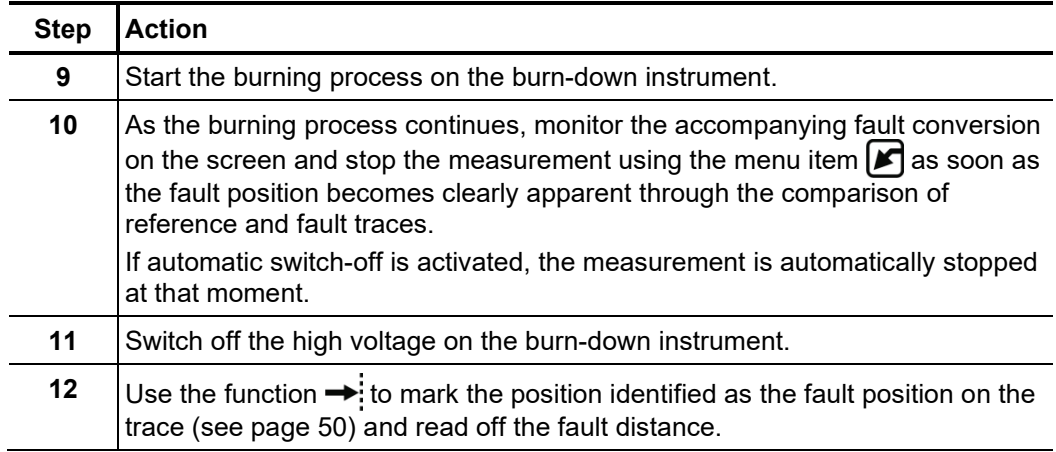

### 5.5 Partial discharge pinpointing  $\cdot$   $\frac{PD}{CD}$  (not available in SPG 40 remote-control mode)

*Introduction* This operating mode requires not only the Teleflex SX-1 but also the PD-TX pulse transmitter. This is connected at an easily accessible point, as close as possible to the suspected PD fault position through an inductive hinged coil to the partially-discharged cable. The Teleflex SX-1 must then be connected to the same cable end on which the PD- measurement was made, and then connected (see page 17)through the U/I input to any phase on the cable.

> The Teleflex SX-1 receives the pulses sent by the pulse transmitter to the cable (and the reflections from the other end). The difference in time between the incoming reflections is used to determine the distance up to the feed-in position for the pulse, and then compared with the results from the previously-conducted partial discharge measurement. The suspected location of the PD fault position can then be localised more accurately, which in an ideal case helps to save any unnecessary and cost intensive excavation measures.

*Procedure* Proceed as follows to pre-locate a PD fault position using the PD-TX pulse transmitter:

| <b>Step</b>  | <b>Action</b>                                                                                                    |
|--------------|----------------------------------------------------------------------------------------------------|
| 1            | Activate the operating mode using the menu item $\mathbb{P}^D$ .                                                                                                    |
| $\mathbf{2}$ | In the phase selection menu (see page 30) select the test object's phase<br>connected to the U/I input, and then close the menu by tilting the rotary<br>encoder 2 to the side.   |
| 3            | Start PD-TX pulse transmitter.                                                                                                    |
|              | For more details about starting up the PD-TX pulse transmitter,<br>please read the accompanying operating manual.                                                                 |
|              |                                                                                                    |
| 4            | Using the menu item $\frac{V}{2}$ or NVP to make the setting for the propagation<br>velocity (see page 46).                                                                       |
|              | To ensure that both reflectograms can be compared, the propagation<br>velocity must be set to the exact same value as was configured and<br>used for the previous PD measurement! |
|              |                                                                                                    |

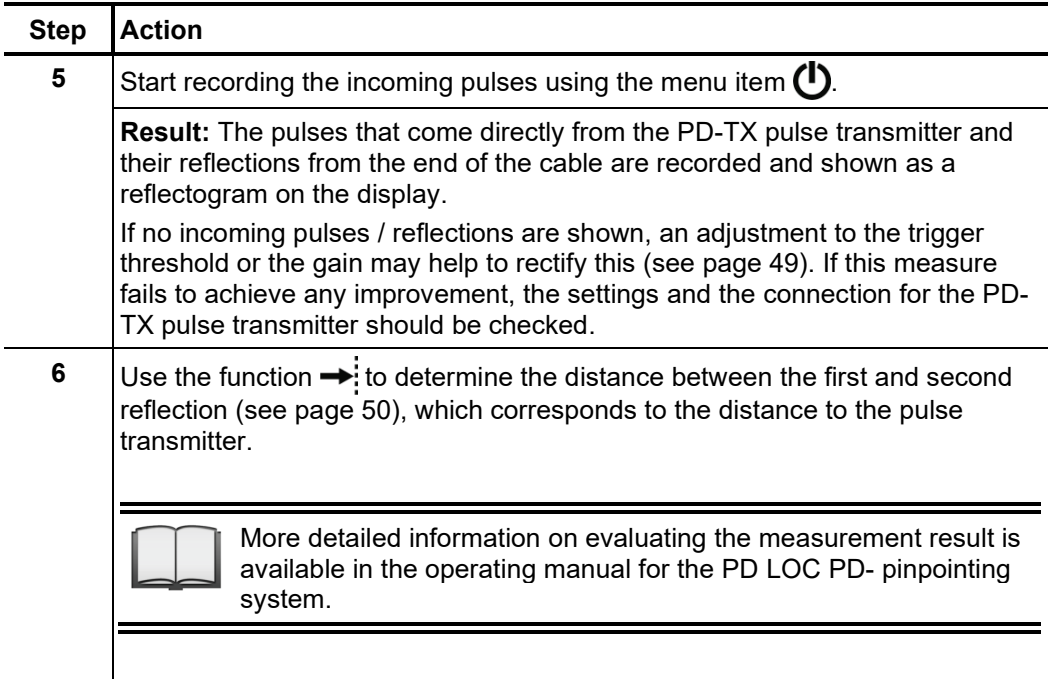

### 5.6 Additional operating modes in the SPG 40 remote-control mode

In the SPG 40 remote-control mode (see page 27) the Teleflex SX-1 enables access to all the SPG 40 operating modes. Next to the prelocation methods already described, the individual operating modes are as follows:

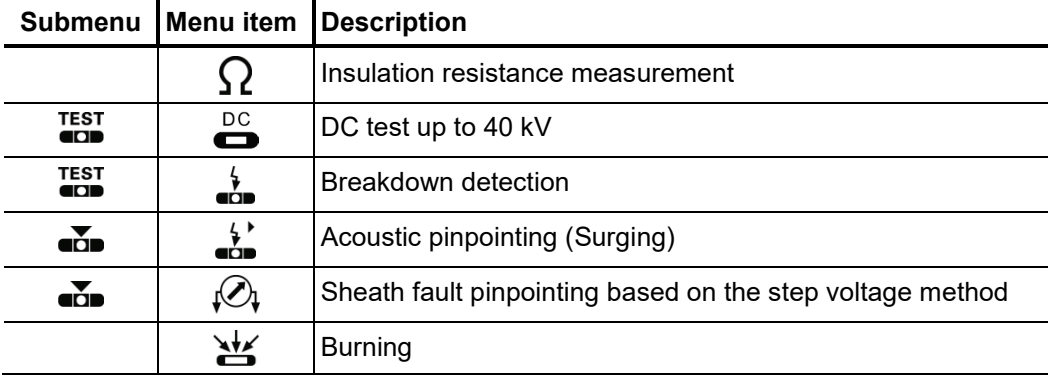

In these operating modes the Teleflex SX-1 does not act as a time domain reflectometer (TDR), but rather purely as a control unit. Operation is similar to direct control of the SPG 40. Accordingly, the operating steps and setting options are identical for direct control and remote control.

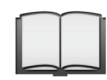

More detailed information is available for each of the operating modes in the operating manual for the SPG 40.

### 6 Exporting and processing measurement data

After the actual measurement job, the recorded measurement data can be conveniently analysed, archived and summarised in a report on a Windows PC.

To do this, the desired data must first be marked for export in the History database (see page 31) and then exported to an inserted USB flash drive via the data menu (see page 38). On the Windows PC, the data can then be imported into the protocol software and processed further. Depending on the version of the protocol software, the following functions are available:

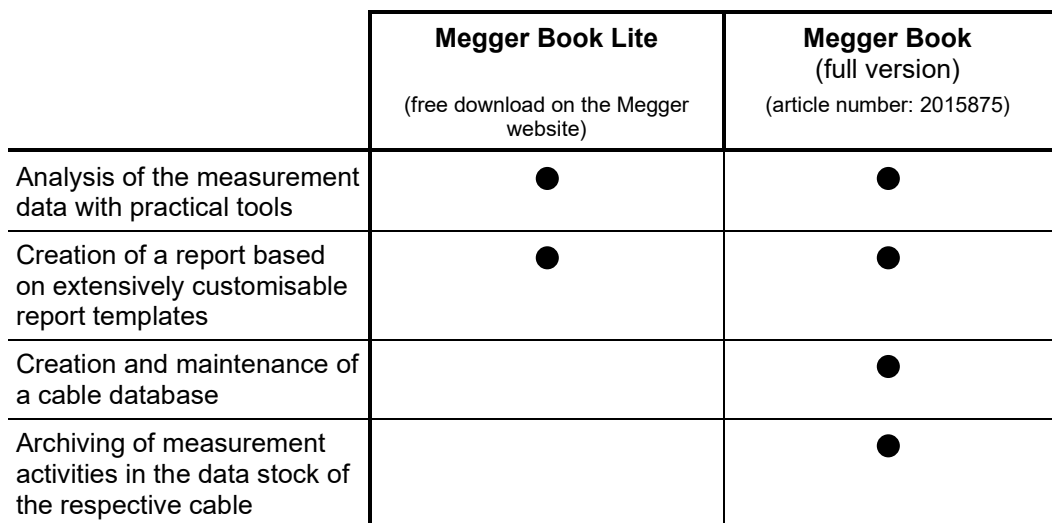

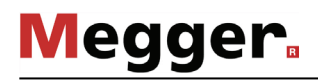

### 7 Information on rechargeable battery

Introduction The Teleflex SX-1 (with the exception of the 19-inch version) is equipped with a highresistance lithium-ion rechargeable battery and therefore it can be operated without the plug-in power supply. When fully charged, the rechargeable battery can permanently record traces for up to 6 hours.

> The rechargeable battery is equipped with state-of-the-art protective and automatic control technology, which safeguards it against overloading, total discharge, excess current and short circuits. However, it is advisable to study the information provided in this section when handling the device to ensure that any unnecessary ageing or even a defect to the rechargeable battery is avoided.

The battery status icon on the left-hand upper edge of the screen provides continuous information about the rechargeable battery's charging state at any given time when the device is switched on: *Battery status icon*

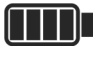

The rechargeable battery is fully charged.

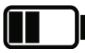

The rechargeable battery is only half charged.

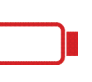

The rechargeable battery is almost fully spent and must be charged as soon as possible. To protect the rechargeable battery against total discharge, the device automatically switches off as soon as the remaining battery charge is no longer sufficient for reliable operation.

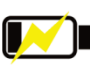

The device is powered by the plug-in power supply and the rechargeable battery is charged with a small charging current (see next page).

*Temperature -* To protect the rechargeable battery against loads which would impair its service life or *monitoring* even lead to damage, the internal temperature is continuously monitored during operation. As soon as a value of 59 °C is exceeded, a warning message is shown on the display. In battery mode an immediate switch to an external power supply (see page 21) can under certain circumstances contribute to cooling down.

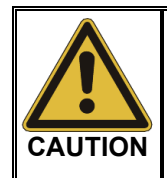

If the warning message appears repeatedly and the displayed temperature continues to rise, we urgently recommend that you switch off the device to let it to cool down. Otherwise the rechargeable battery and therefore the device itself will automatically switch itself off at a temperature in excess of 60 °C.

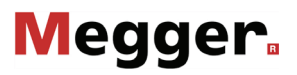

*Charging rechargeable* To charge the rechargeable battery, the plug-in power adapter delivered with the device is to be used to set up a connection between the charging socket  $\mathbf{10}$  and a mains socket (110 V … 240 V, 50 / 60 Hz). *battery*

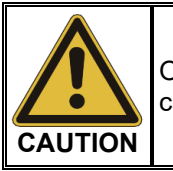

Only the plug-in power adapter delivered with the device may be used for charging!

During operation the charging progress is indicated by the battery status icon (see preceding page). When the device is switched off the status can be read off by the flashing characteristic of the ON/OFF button  $(4)$ :

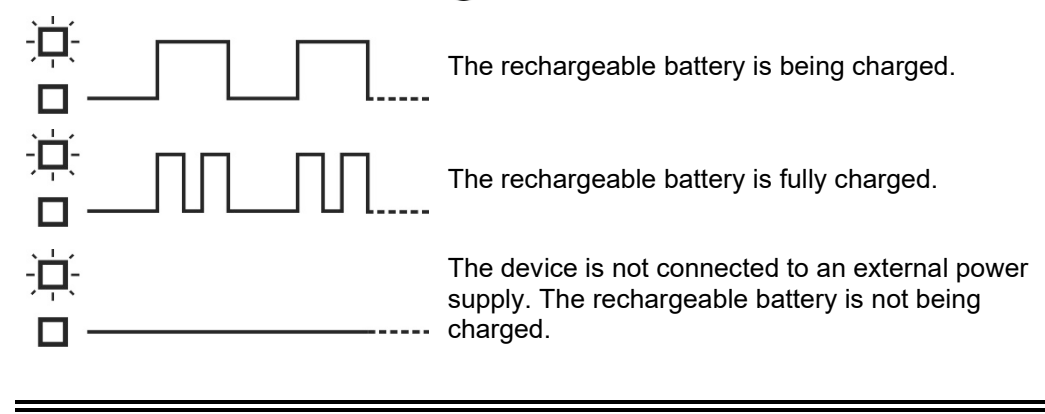

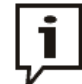

The rechargeable battery should be charged, where possible, **when the device is switched off** and in a temperature range that lies between 10 °C and 45 °C! Only under these conditions will the charging process run with a full charging current of 3 A and a charging period of roughly 8 hours.

If the device is switched on or in the event of deviating ambient temperatures, the charging current is limited to 0.5 A, which in turn means that the charging period is significantly lengthened The rechargeable battery is also not charged to its full capacity when the device is switched on.

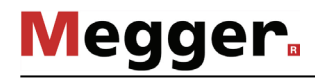

 $\sf Rechargeable$  battery  $\sf Cell$  oxidisation causes ageing to a lithium-ion rechargeable battery, the intensity of which *care and storage* is considerably influenced by temperature and the rechargeable battery's charge state. The following diagram illustrates in a somewhat simplified manner how these two factors impact on the rechargeable battery's service life:

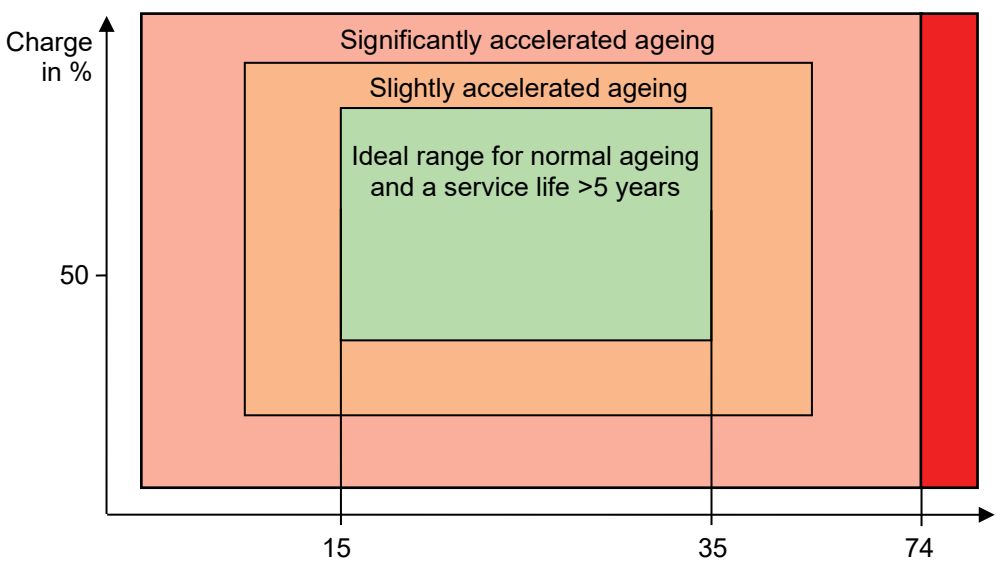

Temperature in °C

The dependencies illustrated here, coupled with the fact that because of self-discharge a certain amount of capacity is lost even when the device is switched off, enable the following decisive rules to be drawn up with regard to achieving a long service life:

- Where possible, the rechargeable battery should not be discharged to less than 10%.
- To avoid any total discharge to the rechargeable battery, it should be charged again immediately after any intensive periods of use and particularly after an automatic switch-off.
- A device, which is not used for an extended period, should be charged one a month to 80% of its capacity.
- The rechargeable battery should not be subjected to extreme temperatures, neither under operation nor when in storage (such as, e.g. in a heated luggage compartment of a vehicle). A rechargeable battery temperature in excess of 74 °C (including during storage) may cause a defect in the rechargeable battery!
- A device that is not used for more than three days should be stored at an ambient temperature of between 15 °C and 35 °C.

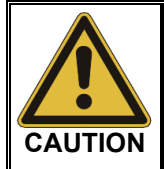

As soon as the operating period for the rechargeable battery drops to less than 50% of the initial value, please contact a service centre, to have the rechargeable battery replaced.

Do not replace the rechargeable battery yourself! If installed improperly it may explode.

The transportation of lithium batteries, as well as devices, in which such batteries or rechargeable batteries are installed, is governed by regulations, which are based on the UN Model Regulations "Transport of Dangerous Goods" (UN document ST/SG/AC.10-1). *Transportation*

> You should read the transport regulations and observe them when transporting the device.

#### 8 Maintenance, care and troubleshooting

Repair and Repair and maintenance work has to be carried out by Megger or authorised service partners using original spare parts only. Megger recommends having the system tested and maintained at a Megger service centre once a year. *maintenance*

> Megger also offers its customers on-site service. Please contact your service centre if needed.

> To ensure that a high measuring accuracy can be maintained for a long period of time, the device should be regularly calibrated at the manufacturer's plant (a two-year cycle is recommended).

Caring for the display Do not clean the display with aggressive products such as solvents or spirits.

Instead, lukewarm water containing some washing-up liquid and a microfibre cloth should be used to clean the display.

Problem solving If problems occur, these can - under certain circumstances - be diagnosed and solved using the following table:

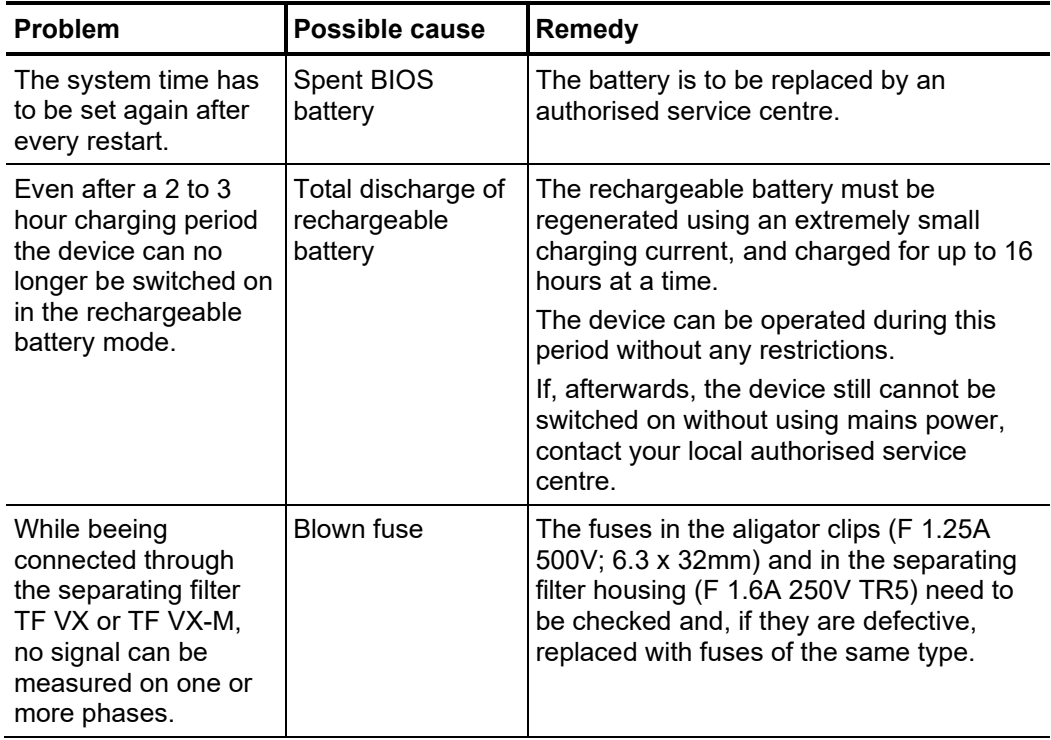

# Appendix 1: Connection configurations

The following overview describes some possible connection configurations, in which the Teleflex SX-1 can be operated as a reflectometer connected to an HV fault location system.

If you own a device which is not included in this overview list, you can discuss the options available for connecting to the Teleflex SX-1 with your local Megger sales representative.

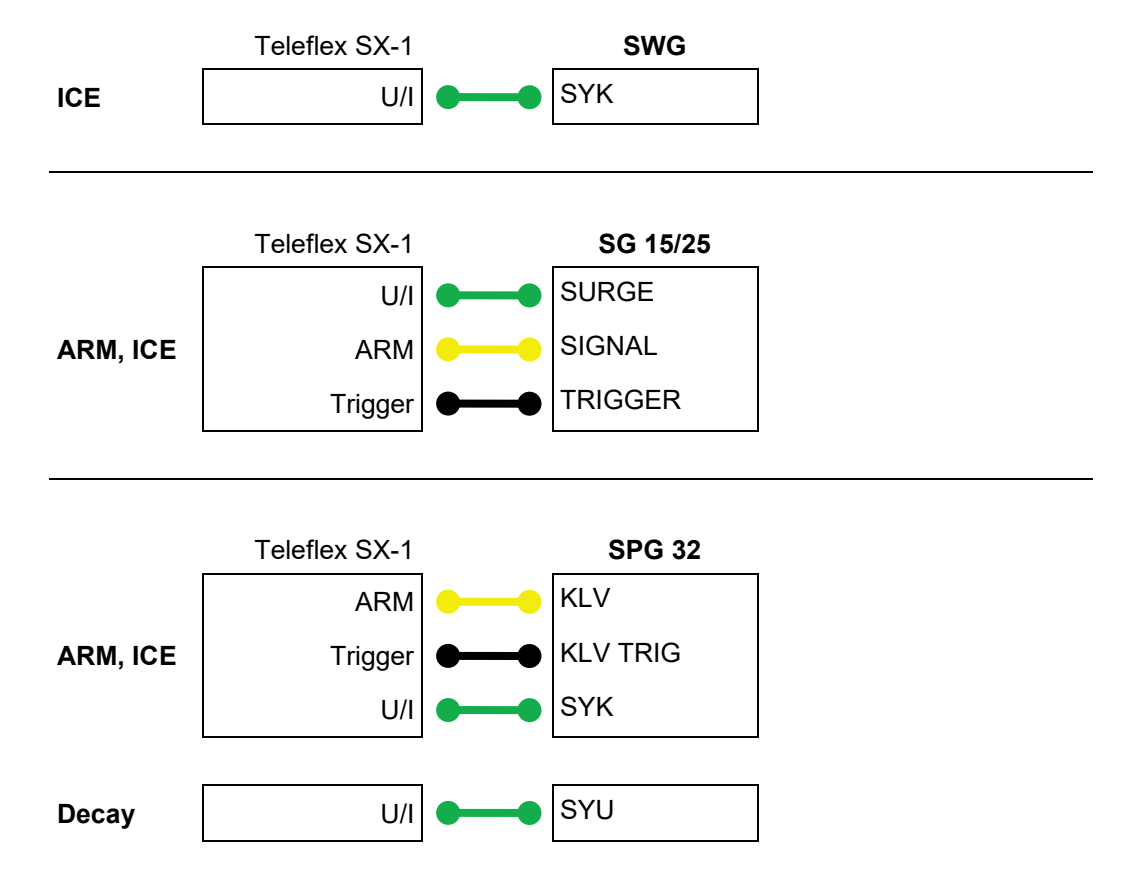
Tento symbol indikuje, že výrobek nesoucí takovéto označení nelze likvidovat společně s běžným domovním odpadem. Jelikož se jedná o produkt obchodovaný mezi podnikatelskými subjekty (B2B), nelze jej likvidovat ani ve veřejných sběrných dvorech. Pokud se potřebujete tohoto výrobku zbavit, obraťte se na organizaci specializující se na likvidaci starých elektrických spotřebičů v blízkosti svého působiště.

Dit symbool duidt aan dat het product met dit symbool niet verwijderd mag worden als gewoon huishoudelijk afval. Dit is een product voor industrieel gebruik, wat betekent dat het ook niet afgeleverd mag worden aan afvalcentra voor huishoudelijk afval. Als u dit product wilt verwijderen, gelieve dit op de juiste manier te doen en het naar een nabij gelegen organisatie te brengen gespecialiseerd in de verwijdering van oud elektrisch materiaal.

This symbol indicates that the product which is marked in this way should not be disposed of as normal household waste. As it is a B2B product, it may also not be disposed of at civic disposal centres. If you wish to dispose of this product, please do so properly by taking it to an organisation specialising in the disposal of old electrical equipment near you.

Този знак означава, че продуктът, обозначен по този начин, не трябва да се изхвърля като битов отпадък. Тъй като е B2B продукт, не бива да се изхърля и в градски пунктове за отпадъци. Ако желаете да извърлите продукта, го занесете в пункт, специализиран в изхвърлянето на старо електрическо оборудване.

Dette symbol viser, at det produkt, der er markeret på denne måde, ikke må kasseres som almindeligt husholdningsaffald. Eftersom det er et B2B produkt, må det heller ikke<br>bortskaffes på offentlige genbrugsstationer. Skal d bortskaffe gammelt el-udstyr.

ellise sümboliga tähistatud toodet ei tohi käidelda tavalise olmejäätmena. Kuna tegemist on B2B-klassi kuuluva tootega, siis ei tohi seda viia kohalikku jäätmekäitluspunkti. Kui soovite selle toote ära visata, siis viige see lähimasse vanade elektriseadmete käitlemisele spetsialiseerunud ettevõttesse.

Tällä merkinnällä ilmoitetaan, että kyseisellä merkinnällä varustettua tuotetta ei saa hävittää tavallisen kotitalousjätteen seassa. Koska kyseessä on yritysten välisen kaupan tuote, sitä ei saa myöskään viedä kuluttajien käyttöön tarkoitettuihin keräyspisteisiin. Jos haluatte hävittää tämän tuotteen, ottakaa yhteys lähimpään vanhojen sähkölaitteiden hävittämiseen erikoistuneeseen organisaatioon.

Ce symbole indique que le produit sur lequel il figure ne peut pas être éliminé comme un déchet ménager ordinaire. Comme il s'agit d'un produit B2B, il ne peut pas non plus<br>être déposé dans une déchetterie municipale. Pour proche de chez vous.

Cuireann an siombail seo in iúl nár cheart an táirgeadh atá marcáilte sa tslí seo a dhiúscairt sa chóras fuíoll teaghlaigh. Os rud é gur táirgeadh ghnó le gnó (B2B) é, ní féidir é a dhiúscairt ach oiread in ionaid dhiúscartha phobail. Más mian leat an táirgeadh seo a dhiúscairt, déan é a thógáil ag eagraíocht gar duit a sainfheidhmíonn i ndiúscairt seanfhearas leictrigh.

Dieses Symbol zeigt an, dass das damit gekennzeichnete Produkt nicht als normaler Haushaltsabfall entsorgt werden soll. Da es sich um ein B2B-Gerät handelt, darf es auch<br>nicht bei kommunalen Wertstoffhöfen abgegeben werden in Ihrer Nähe.

Αυτό το σύμβολο υποδεικνύει ότι το προϊόν που φέρει τη σήμανση αυτή δεν πρέπει να απορρίπτεται μαζί με τα οικιακά απορρίματα. Καθώς πρόκειται για προϊόν B2B, δεν πρέπει να απορρίπτεται σε δημοτικά σημεία απόρριψης. Εάν θέλετε να απορρίψετε το προϊόν αυτό, παρακαλούμε όπως να το παραδώσετε σε μία υπηρεσία συλλογής ηλεκτρικού εξοπλισμού της περιοχής σας.

Ez a jelzés azt jelenti, hogy az ilyen jelzéssel ellátott terméket tilos a háztartási hulladékokkal együtt kidobni. Mivel ez vállalati felhasználású termék, tilos a lakosság számára<br>fenntartott hulladékgyűjtőkbe dobni. Ha foglalkozó hulladékkezelő központhoz.

Questo simbolo indica che il prodotto non deve essere smaltito come un normale rifiuto domestico. In quanto prodotto B2B, può anche non essere smaltito in centri di smaltimento cittadino. Se si desidera smaltire il prodotto, consegnarlo a un organismo specializzato in smaltimento di apparecchiature elettriche vecchie.

Šī zīme norāda, ka iztrādājumu, uz kura tā atrodas, nedrīkst izmest kopā ar parastiem mājsaimniecības atkritumiem. Tā kā tas ir izstrādājums, ko cits citam pārdod un lieto tikai uzņēmumi, tad to nedrīkst arī izmest atkritumos tādās izgāztuvēs un atkritumu savāktuvēs, kas paredzētas vietējiem iedzīvotājiem. Ja būs vajadzīgs šo izstrādājumu<br>izmest atkritumos, tad rīkojieties pēc noteikumiem un

Sis simbolis rodo, kad juo paženklinto gaminio negalima išmesti kaip paprastų buitnių atliekų. Kadangi tai B2B (verslas verslui) produktas, jo negalima atiduoti ir buitinių atliekų<br>tvarkymo įmonėms. Jei norite išmesti šį g

Dan is-simbolu jindika li l-prodott li huwa mmarkat b'dan il-mod m'għandux jintrema bħal skart normali tad-djar. Minħabba li huwa prodott B2B , ma jistax jintrema wkoll f'centri<br>ċiviċi għar-rimi ta' l-iskart. Jekk tkun tix qadim ta' l-elettriku.

Dette symbolet indikerer at produktet som er merket på denne måten ikke skal kastes som vanlig husholdningsavfall. Siden dette er et bedriftsprodukt, kan det heller ikke kastes ved en vanlig miljøstasjon. Hvis du ønsker å kaste dette produktet, er den riktige måten å gi det til en organisasjon i nærheten som spesialiserer seg på kassering av gammelt elektrisk utstyr.

Ten symbol oznacza, że produktu nim opatrzonego nie należy usuwać z typowymi odpadami z gospodarstwa domowego. Jest to produkt typu B2B, nie należy go więc<br>przekazywać na komunalne składowiska odpadów. Aby we właściwy spos starych urządzeń elektrycznych.

Este símbolo indica que o produto com esta marcação não deve ser deitado fora juntamente com o lixo doméstico normal. Como se trata de um produto B2B, também não pode ser deitado fora em centros cívicos de recolha de lixo. Se quiser desfazer-se deste produto, faça-o correctamente entregando-o a uma organização especializada na eliminação de equipamento eléctrico antigo, próxima de si.

Acest simbol indică faptul că produsul marcat în acest fel nu trebuie aruncat ca și un gunoi menajer obișnuit. Deoarece acesta este un produs B2B, el nu trebuie aruncat nici<br>Ia centrele de colectare urbane. Dacă vreți să a echipamentelor electrice uzate.

Tento symbol znamená, že takto označený výrobok sa nesmie likvidovať ako bežný komunálny odpad.Keďže sa jedná o výrobok triedy B2B, nesmie sa likvidovať ani na mestských skládkach odpadu. Ak chcete tento výrobok likvidovať, odneste ho do najbližšej organizácie, ktorá sa špecializuje na likvidáciu starých elektrických zariadení.

Ta simbol pomeni, da izdelka, ki je z njim označen, ne smete zavreči kot običajne gospodnjske odpadke. Ker je to izdelek, namenjen za druge proizvajalce, ga ni dovoljeno<br>odlagati v centrih za civilno odlaganje odpadkov. Če

Este símbolo indica que el producto así señalizado no debe desecharse como los residuos domésticos normales. Dado que es un producto de consumo profesional, tampoco<br>debe llevarse a centros de recogida selectiva municipales especializada en el tratamiento de residuos de aparatos eléctricos usados.

Den här symbolen indikerar att produkten inte får blandas med normalt hushållsavfall då den är förbrukad. Eftersom produkten är en så kallad B2B-produkt är den inte avsedd för privata konsumenter, den får således inte avfallshanteras på allmänna miljö- eller återvinningsstationer då den är förbrukad. Om ni vill avfallshantera den här produkten på rätt sätt, ska ni lämna den till myndighet eller företag, specialiserad på avfallshantering av förbrukad elektrisk utrustning i ert närområde.